# **INDEX**

| Sr No. | Торіс                              | Page No. |
|--------|------------------------------------|----------|
| 1      | Introduction                       | 2        |
| 2      | Login                              | 2        |
| 2.1    | Forgot m-PIN                       | 7        |
| 2.2    | Forgot Password                    | 10       |
| 2.3    | Force Logout                       | 12       |
| 3      | Market Watch                       | 14       |
| 3.1    | How to create Market Watch?        | 15       |
| 3.2    | Quick Buy/sell and Search          | 19       |
| 4      | Orders                             | 20       |
| 4.1    | Buy & Sell Window                  | 20       |
| 4.2    | Order Book                         | 22       |
| 4.3    | Modify Orders                      | 23       |
| 4.4    | Cancel Order                       | 24       |
| 4.5    | Stop Loss Orders                   | 26       |
| 5      | Trade Book                         | 27       |
| 5.1    | Conversion                         | 27       |
| 6      | Activity Log                       | 28       |
| 6.1    | Status Description of Activity Log | 30       |
| 7      | Net Position                       | 30       |
| 8      | Fund/stock transfer                | 31       |
| 9      | Menu                               | 37       |
| 10     | Logout                             | 38       |

# **1.Introduction**

Investmentz Trading is what we call our trading platform.

Presently on Investmentz, you can trade in Equity, F&O and Currency on NSE & BSE.

Investmentz works well on Windows and the version for MAC/LINUX is currently not stable. This would require internet speeds of at least 256 kbps and 512 Kbps for optimum performance.

# 2. Login

To login in trading platform click on the given link <u>https://trade.investmentz.com/Web/WebForms/Login.aspx</u> and a login page will be open.

Look at the image below

| LC                                                               | )GIN                                                                             |                                                                                       |
|------------------------------------------------------------------|----------------------------------------------------------------------------------|---------------------------------------------------------------------------------------|
|                                                                  | vith Investmentz                                                                 |                                                                                       |
|                                                                  |                                                                                  |                                                                                       |
|                                                                  |                                                                                  |                                                                                       |
| Login 1d                                                         | NEW TO INVESTMENTZ<br>Get instant access to a wide                               | ?<br>range of investment solution                                                     |
| Passward                                                         | <ul> <li>Equity Baskets</li> <li>Initial Public Offering (IPO)</li> </ul>        | Bands     Exchange Traded Funds (ETF)                                                 |
|                                                                  | Offer for Sale (DFS)     Top Mutual Fund     Tax Saving Funds     New Fund Offer | Shares, Futures & Options     Currencies     Alternate Assets     Investment Planning |
| Login                                                            | Corporate Fixed Deposit     Non-Convertible Debentures                           | Portfolio Management Service     National Pension Scheme                              |
| For assistance in Login, Call Custamer Service Desk 022-28584545 |                                                                                  |                                                                                       |

**Step 1:** If the user is login for the first time to our trading platform then they have to click on first time login from the above page to create their login id, password and M-Pin. You will have to enter the UCC (user client code) which you would have received with the registration kit. After entering UCC you are required to enter the registered mobile number on which you will receive a 6 digit OTP as shown in the image below:

|                                                     | LOGIN<br>To continue with Investmentz |                                                                                                    |
|-----------------------------------------------------|---------------------------------------|----------------------------------------------------------------------------------------------------|
| Login 15<br>892337<br>Passward<br>First Time Login? | First Time Login ×                    | of Investment solution<br>nds<br>change Traded Funds (ETF)<br>ares, Futures & Options<br>rencies<br>emate Assets<br>extremt Planning<br>retaile Management Service<br>tional Pension Scheme |
|                                                     |                                       |                                                                                                    |
|                                                     |                                       |                                                                                                    |

**Step 2:** Enter the 6 digit OTP which you have received on your registered mobile number. The OTP will be valid for 3 minutes (180 seconds). If for any reason you didn't receive the OTP you can click on Resend OTP, you will receive the OTP on the registered mobile number and you have to enter the OTP in the given space as shown in the image below :

|                            |                               | / Login                                                                             |                                                                                          |
|----------------------------|-------------------------------|-------------------------------------------------------------------------------------|------------------------------------------------------------------------------------------|
|                            |                               | LUGIN<br>To continue with Investmentz                                               |                                                                                          |
|                            |                               | First Time Login                                                                    | ×                                                                                        |
|                            |                               | Welcome ANAMIKA PRADEEP TIWARI Please enter the OTP sent to your registered number. | of investment solution<br>d mobile                                                       |
| Password First Time Loain? | ***_                          | 180 Seconds                                                                         | change Traded Funds (ETF)<br>ares, Futures & Options<br>Prencies                         |
|                            |                               | Please enter OTP you have recleved!<br>Concel Submit                                | ernote Assets<br>estment Planning<br>rtfalla Management Service<br>tional Pensian Scheme |
| For assistance in Login, ( | Call Customer Service Desk 02 | 0PEN ACCOUNT                                                                        |                                                                                          |

**Step 3:** The UCC will be Auto filled. Investmentz allows its users to create their own Login id. A password needs to be entered which should be 8-15 string Alphanumeric, you have to Re-Enter the same password for confirmation. As you can see Investmentz have a secure login for which it follows 2-factor authentications. You have to enter a 4-digit M-pin every time you login. Look at the image below:

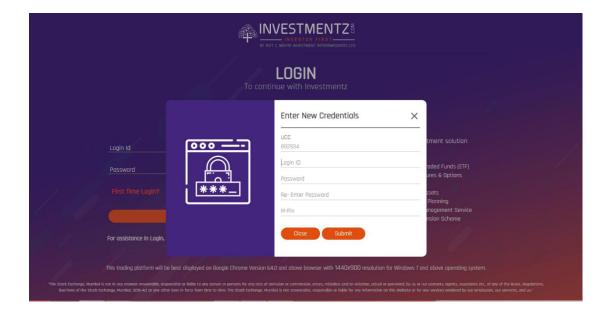

**Step 4:** After entering the required fields, a success message will pop up as shown in the image below:

| <text></text>                                                                                                    |                      | 4 |                       |                                                                           |
|----------------------------------------------------------------------------------------------------|----------------------|---|-----------------------|---------------------------------------------------------------------------|
| Login Id     Image: State in the second second secon |                      |   |                       |                                                                           |
| Possword       Advantus Prove Successfully       of Investment solution         Possword       Yest Time Login?       of Investment solution         First Time Login?       Continue       of Investment solution         For essistance in Login. Call Customer Service Desk 022-28584545       OPEN ACCOUNT ONLINE →                                                                                                    |                      |   | Successi              | ×                                                                         |
| First Time Login?     Commune     mencies<br>entrate Assets<br>estment Planning<br>triblio Management Service       For assistance in Login, Call Customer Service Desk 022-28584545<br>Login Help     • Non-Lonvertale Lebertures     • Nothout ONLINE →                                                                                                    |                      |   | You have successfully | nds<br>thange Traded Funds (ETF)                                          |
| For assistance in Login, Call Customer Service Desk 022-28584545<br>Login Help                                                                                                    |                      | 1 |                       | mencies<br>enote Assets<br>estment Planning<br>rthalia Management Service |
| This trading platform will be best displayed on Boogle Chrome Version 64.0 and above browser with 1440x900 resolution for Windows 7 and above operating system.                                                                                                    | For assistance in Lo |   |                       |                                                                           |
|                                                                                                    |                      |   |                       |                                                                           |

**Step 5:** After completing the First Time Login process. You can login from the Investmentz Trading home page. Enter the Login id and password which was created by you in First Time Login process and click on Login. Look at the image below:

|     | BY AST C MEHT                                                                                              |                                                                                                    |  |
|-----|----------------------------------------------------------------------------------------------------|----------------------------------------------------------------------------------------------------|--|
|     |                                                                                                    | JUIN<br>with Investmentz                                                                                                    |  |
|     | Login Id<br>Passward<br>First Time Login? Forgot your password?<br>Login                                   | NEW TO INVESTMENTZ?         Get instant access to a wide range of investment solution         • Equity Baskets       • Bonds         • Initial Public Offering (IPO)       • Exchange Traded Funds (ETF)         • Offer for Sole (IPS)       • Shares, Futures & Options         • Top Mukal Fund       • Currencies         • Top Sole (IPS)       • Internate Assets         • New Fund Offer       • Investment Planning         • Corporate Fixed Opposit       • Portfolio Management Service         • Non-Convertible Debentures       • National Persion Scheme |  |
| 21- | For assistance in Login, Call Custamer Service Desk 022-28584545<br>Login Help                             |                                                                                                    |  |
|     | s not in any manner answerable, responsible or liable to any person or persons for any acts of amission or | above browser with 1440x900 resolution for Windows 7 and above aperating system.<br>commission, enco. The studies and/or violation, actual or persident, by a or or parmers, apers, posodets etc., of any of the Bules, Regulations,<br>anownable, responsible or lable to any violation on the wables for any services redeets place analyzee, ao servants, and us."                                                                                                    |  |

**Step 6:** As an authentication measure, you now have to enter the 4 digit M-pin which was created in First Time Login process and after entering the M-pin in the required field you will be logged in as shown in the image below :

|                    |                                                        |                                        | <b>GIN</b><br>vith Investmentz                                                  |                                                                                   |
|--------------------|--------------------------------------------------------|----------------------------------------|---------------------------------------------------------------------------------|-----------------------------------------------------------------------------------|
|                    |                                                        | M-Pin Ver                              | ification                                                                       | ×                                                                                 |
| Login Id           |                                                        | Welcome<br>ANAMIKA PRA<br>Please enter | DEEP TIWARI<br>your M-Pin to continue                                           | of investment solution                                                            |
| Passwa<br>First Ti | rd me Login?                                           | Concel                                 | Forgot M-Pin?                                                                   | change Traded Funds (ETF)<br>ares, Futures & Options<br>rrencies<br>ernate Assets |
|                    |                                                        |                                        | <ul> <li>Corporate Fixed Deposit</li> <li>Non-Convertible Debentures</li> </ul> | <ul> <li>Portfolia Management Service</li> <li>National Pension Scheme</li> </ul> |
| For assist         | ance in Login, Call Customer Service Des<br>Login Help | k 022-28584545                         |                                                                                 |                                                                                   |

Post this step, you have successfully logged in to the Investmentz Trading portal and can begin trading.

# 2.1.Forgot M-Pin

If you have forgotten the M-pin you will not be able to login. You can reset your M-pin easily by following the below mentioned steps.

|                         |                                                             | LOGIN                                                                    |                                                          |
|-------------------------|-------------------------------------------------------------|--------------------------------------------------------------------------|----------------------------------------------------------|
|                         |                                                             | M-Pin Verification                                                       | ×                                                        |
|                         |                                                             | Welcome<br>ANAMIKA PRADEEP TIWARI<br>Please enter your M-Pin to continue | of investment solution                                   |
| Password                |                                                             | Forgot M-Pin?                                                            | thange Traded Funds (ETF)<br>ares, Futures & Options     |
|                         |                                                             | Cancel Submit                                                            | rrencies<br>ernate Assets<br>estment Planning            |
|                         |                                                             | Corporate Fixed Deposit     Non-Convertible Debente                      | Portfolio Management Service     National Pension Scheme |
| For assistance in Login | , Call Customer Service Desk 022 <sup>.</sup><br>Login Help | -28584545 OPEN ACCOUNT (                                                 |                                                          |

Step 1 : Click on Forgot M-Pin

**Step 2 :** After Clicking on forgot M Pin , you will be asked to provide Login Id and Registered Mobile Number as shown in the image below :

|                                           | 4 | INVESTMENTZ                                   |                                                                                                    |
|-------------------------------------------|---|-----------------------------------------------|----------------------------------------------------------------------------------------------------|
|                                           |   | LOGIN<br>o continue with Investmentz          |                                                                                                    |
| Lagin Id<br>Password<br>First Time Login? |   | Login Id<br>Regd. Mobile No.<br>Cancel Submit | of investment solution<br>nds<br>hange Traded Funds (ETF)<br>ares, Futures & Options<br>rrencies<br>ermate Assets<br>estment Planning<br>rtfolio Management Service<br>tional Pension Scheme |
|                                           |   |                                               |                                                                                                    |

**Step 3**: You will receive 6 digit OTP on the Registered mobile number which you need to enter in the given space. The OTP will be valid for 3 minutes (180 seconds). If you don't receive the OTP you can click on Resend OTP. Look at the image below:

|         |                                                           | INVESTMENTZ<br>INVESTOR FIRST<br>BY AST C. MEHRA INVESTIGNT INTERIMEDIATES LTD                                            |                                                                                                    |
|---------|-----------------------------------------------------------|----------------------------------------------------------------------------------------------------|----------------------------------------------------------------------------------------------------|
|         |                                                           | <b>LOGIN</b><br>To continue with Investmentz                                                                              |                                                                                                    |
|         |                                                           | Forgot M-Pin                                                                                                    | ×                                                                                                    |
|         |                                                           | Welcome ANAMIKA PRADEEP TIWARI<br>Please enter the OTP sent to your registered mo<br>number.<br>180 Seconds<br>Resend DTP | nds<br>change Troded Funds (ETF)<br>ares, Futures & Options                                          |
|         |                                                           | Plasse enter OTP you have recleved!! Cancel Submit                                                                        | rrencies<br>ernote Assets<br>estment Planning<br>rtfolio Management Service<br>tional Pension Scheme |
| For ass | sistance in Login, Call Customer Service De<br>Login Help | esk 022-28584545 OPEN ACCOUNT ON                                                                                          |                                                                                                    |
|         | ding platform will be best displayed on Google            | e Chrome Version 64.0 and above browser with 1440x900 resolut                                                             |                                                                                                    |

**Step 4**: You can now create a new 4 digit M-pin. For confirmation you have to re-enter the M-Pin and click on submit as shown in the image below :

|    |                          | 44 <u>1</u> 1249:                                  |                                                                                                    |                                                       |
|----|--------------------------|----------------------------------------------------|----------------------------------------------------------------------------------------------------|-------------------------------------------------------|
|    |                          |                                                    | LOGIN<br>nue with Investmentz                                                                                                    |                                                       |
|    |                          |                                                    | Change M-Pin X                                                                                                    |                                                       |
| •  | Login Id<br>Password     |                                                    | H ANAMIKA PRADEEP TIWARI Please create a new M-pin<br>ta continue with your<br>login id "anamika"<br>New M-Pin                                                                                                    | tment solution<br>oded Funds (ETF)<br>ures & Options  |
| 10 |                          |                                                    | Re-enter M-Pin Cancel Submit                                                                                                    | isets<br>Planning<br>nagement Service<br>nsion Scheme |
| 21 | For assistance in Login, | Call Customer Service Desk 022-28584<br>Login Help | OPEN ACCOUNT ONLINE →                                                                                                    |                                                       |
|    |                          |                                                    | D and above browser with 1440x900 resolution for Windows 7 (<br>instance commission, entors, mistales and/or violation, actual or perceived, by us or<br>bails not answerble, responsible or liable for any information on this website or for |                                                       |

**Step 5 :** A confirmation message will pop-up on creating a new M-Pin successfully. Look at the image below.

|                                            | LOGIN<br>To continue with Investmentz                                                                                      |                                                                                                    |
|--------------------------------------------|----------------------------------------------------------------------------------------------------|----------------------------------------------------------------------------------------------------|
|                                            | Success!                                                                                                    | ×                                                                                                    |
| tagin lä                                   | Hi ANAMIKA PRADEEP TIWARI<br>You have successfully changed you<br>M-Pin. Please enter new M-Pin<br>to continue with login. | of investment solution<br>our<br>nas<br>hange Traded Funds (ETF)<br>ares, Futures & Options                       |
|                                            | Continue                                                                                                    | rencies<br>ernote Assets<br>estment l'Anning<br>rtfolio Monagement Service<br>bebencers - Fatianal Pension Scheme |
| For assistance in Login, Call Customer Sen | • Non-Converticie<br>ore nesk 022-28584545 OPEN ACCOL                                                                      |                                                                                                    |

# 2.2.Forgot Password?

You can reset your passwords easily by following the below mentioned steps:

**Step 1 :** Click on Forgot your password? shown in the image below:

|                           | 24                                             |                                                                                       | CTMENTZ®<br>VESTOR FIRST<br>WISTOR FIRST<br>WISTOR FIRST<br>WISTOR FIRST<br>WISTOR FIRST<br>WISTOR FIRST<br>WISTOR FIRST<br>WISTOR FIRST                                       |                                                                                                    |            |
|---------------------------|------------------------------------------------|---------------------------------------------------------------------------------------|----------------------------------------------------------------------------------------------------|----------------------------------------------------------------------------------------------------|------------|
|                           | Login Id<br>Passward<br>First Time Login?      |                                                                                       | NEW TO INVESTMENT2<br>Get instant access to a wide<br>• Equity Baskets<br>• Initial Public Offering (IPO)<br>• Offer for Sole (OFS)<br>• Top Mutual Fund<br>• Tax Saving Funds | range of investment solution<br>• Bands<br>• Exchange Traded Funds (ETF)<br>• Shares, Futures & Options<br>• Currencies<br>• Alternote Assets |            |
| The Book Ecclored, Marded | Log<br>This trading platform will be best disp | mer Service Desk 022-28584545<br>In Help<br>layed on Google Chrome Version 64.0 and a |                                                                                                    |                                                                                                    | pulatians, |

**Step 2 :** Enter the login id and the registered mobile number and click on submit as shown in the image below:

| é                                                                                                    |                                                                                                    |                                                                                                    |
|----------------------------------------------------------------------------------------------------|----------------------------------------------------------------------------------------------------|----------------------------------------------------------------------------------------------------|
|                                                                                                    | LOGIN                                                                                              |                                                                                                    |
| Login Id<br>Passward<br>First Time Login?                                                                                                    | Forgot Password<br>Welcome ANAMIKA PRADEEP TIWARI<br>Login Id<br>Regd. Mobile No.<br>Concel Submit | of investment solution<br>nds<br>thange Traded Funds (ETF)<br>area, Futures & Options<br>mencies<br>emote Assets<br>estment Planning<br>rtfolio Management Service<br>tianal Pension Scheme |
| For assistance in Login, Call Customer Service Desk 022<br>Login Help<br>This trading platform will be best displayed on Google Chrome<br>"The Stack Echange, Manikal is not in any memory answerdelle, responsible or liable to any person or persons for<br>systems of the Stack Echange, Manikal is took to any other lows in face from there to the. The stack | e Versian 64.0 and above browser with 1440x900 resolutio                                           |                                                                                                    |

**Step 3**: You will receive 6 digit OTP on the Registered mobile number which you need to enter in the given space. The OTP will be valid for 3 minutes (180 seconds). If you don't receive the OTP you can click on Resend OTP. Look at the image below:

|    |                                           | 4 | INVESTMENTZ®<br>INVESTOR FIRST<br>BY AST C MENTA INVESTMENT INTERIMEDIATES LTD                                                                                                    |                                                                                                    |
|----|-------------------------------------------|---|----------------------------------------------------------------------------------------------------|----------------------------------------------------------------------------------------------------|
|    |                                           |   | LOGIN<br>o continue with Investmentz                                                                                                    |                                                                                                    |
| 14 | Login Id<br>Password<br>First Time Login? |   | Forgot Possword           Welcome ANAMIKA PRADEEP TIWARI           Pleose enter the OTP sent to your registered mol<br>number.           180 Seconds:           180 Seconds:           Pleose enter (TP you have recleved!)           Vancel           Submit | bile of investment solution<br>nds<br>thoroge Traded Funds (ETF)<br>ares, Futures & Options<br>rencies<br>ernote Assets<br>estment Planning<br>rtdilo Management Service<br>tional Pension Scheme |
|    |                                           |   |                                                                                                    |                                                                                                    |

**Step 4:** You can now create a new 8-15 string alphanumeric password. For confirmation you have to re-enter the password and click on submit as shown in the image below:

|                                   |                                           | 4          | BY AST C MEHTA REVESTIGENT RETERMEDIATES LTD                                                                                    |                                                               |
|-----------------------------------|-------------------------------------------|------------|----------------------------------------------------------------------------------------------------|---------------------------------------------------------------|
|                                   |                                           |            | LOGIN<br>continue with Investmentz                                                                                              |                                                               |
|                                   | Login Id<br>Password<br>First Time Login? | <b>***</b> | Change Password<br>Welcome ANAMIKA PRADEEP TIWARI<br>Please create a new password to continue with your<br>login id " anomika " | tment solution<br>aded Funds (ETF)<br>ures & Options<br>isets |
| The Stock Exchange, Mamboi Is not |                                           |            |                                                                                                    |                                                               |

**Step 5:** A confirmation message will pop-up on creating a new password successfully. Look at the image below:

|       |                            | 4                                              |                                                                                                    |                                                                                                    |
|-------|----------------------------|------------------------------------------------|----------------------------------------------------------------------------------------------------|----------------------------------------------------------------------------------------------------|
|       |                            |                                                | LOGIN<br>continue with Investmentz                                                                                  |                                                                                                    |
|       |                            |                                                | Success!                                                                                                    | ×                                                                                                    |
|       | Login Id<br> <br>Possword  | $\checkmark$                                   | Hi ANAMIKA PRADEEP TIWARI<br>You have successfully changed your<br>password. Please Login with your<br>New Password | of investment solution<br>nds<br>change Traded Funds (ETF)<br>ares, Futures & Options                                                                                                    |
| 1.    |                            |                                                | Cantinue<br>• Nan-Convertible Debentu                                                                               | rrencies<br>ernate Assets<br>estment Planning<br>rtfolia Management Service<br>ares • National Pension Scheme                                                                                           |
| 27-   | For assistance in Login, ( | Call Customer Service Desk 022-2<br>Login Help |                                                                                                    |                                                                                                    |
| - Ja- |                            |                                                | rersion 64.0 and above browser with 1440x900 reso                                                                   |                                                                                                    |
|       |                            |                                                |                                                                                                    | actual or perrolived, by us or our partners, agents, associates etc., of any of the Rules, Regulations,<br>nation on this Website or for any services rendered by our employees, our servants, and us." |

# **2.3.Force Logout**

In case you have already logged into your account and have forgotten to logout or have closed the trading tab on your browser without logging out, you will continue to be logged in to your account.

In such a case, when you try to login again with your credentials, you will be asked to force logout and the process for the same is as follows. **Step 1:** Enter the login credentials created by you during the First Time Login process:

|                                                                  | GIN<br>ith Investmentz                                                                                                    |
|------------------------------------------------------------------|----------------------------------------------------------------------------------------------------|
| Login Id                                                         | NEW TO INVESTMENTZ?<br>Get instant access to a wide range of investment solution                                                                                                    |
| Password First Time Login? Forgot your password?                 | Equity Baskets     Initial Public Offering (IPO)     Offer for Sole (DFS)     Shares, Futures & Options     Top Mutual Fund     Currencies     Tox Soving Funds     Alternate Assets |
| Login                                                            | New Fund Offer     Investment Planning     Corporate Fixed Departs     Non-Convertible Debentures     National Pension Scheme                                                        |
| For assistance in Login, Call Customer Service Desk 022-28584545 |                                                                                                    |

**Step 2:** Logout from the previous sessions by clicking on Yes in the pop-up which appears below

|                                  | 8                                        | INVESTMENTZ<br>INVESTMENTZ<br>INVESTMENT INTERMETATES LED<br>LOGIN<br>To continue with Investmentz                                                                                                    |                                                                                                    |
|----------------------------------|------------------------------------------|----------------------------------------------------------------------------------------------------|----------------------------------------------------------------------------------------------------|
|                                  | Legn Id<br>Possword<br>First Time Login? | Force Logout Login Failed. You are already logged in @ 43.33.214.76 using App. Do you want to forcefully logaut from the previous session? Ver No                                                                                                    | Contract contraction<br>traced Funds (ETF)<br>ures & Options<br>ssets<br>Planning<br>progement Service<br>relain Scheme |
| The Stock Exchange, Mambai is no |                                          | 22-28584545 OPEN ACCOUNT ONLINE<br>me Version 64.0 and above browser with 1440x900 resolution for<br>the regroup data of ambalan or cometalator, enco, mitatien and/or viditidar, attaid or per<br>all radianay, wunter is net ambending, meanable or later for any vibramation on the |                                                                                                    |

Step 3: You will be then asked to enter your 4 digit M-Pin

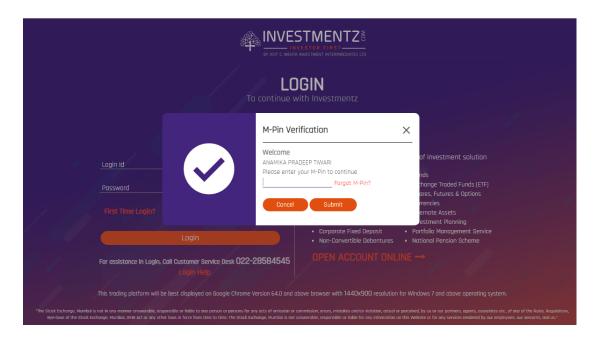

Enter your M-Pin and click on Submit. You will be able to successfully login back into your account and begin trading.

### **3.Market Watch**

As you must all be aware, a marketwatch is the screen where you can watch the price of stocks/F&O/currencies live. In this blog we will discuss how to setup the marketwatch on Investmentz Trading Platform and also how to add various scrips to the marketwatch.

# **3.1.How to create a Market Watch?**

|                     | NESTMENT INTERRICEMPES LTD | 11931.60 🕽 31                 | NIFTY BANK<br>411.45↓<br>25.65(-0.40%) | SENSEX<br>39765.09 ↓<br>-66.88(-0.17% | )              | لر<br>My Wa     | tchlist Trade       | book Order    | book Net Po            |                    | Log Fund/          | -   ~              |             |
|---------------------|----------------------------|-------------------------------|----------------------------------------|---------------------------------------|----------------|-----------------|---------------------|---------------|------------------------|--------------------|--------------------|--------------------|-------------|
| Watchlist<br>K      | ~                          | Add New                       | Del                                    | lete                                  | Scrip (ALL) 🗸  |                 | ADD TO<br>WATCHLIST | NSE 🗸 CA      | -                      |                    | EARCH SCRIP S      | SYMBOL             | Add         |
| Scrip<br>/ Exchange | Change                     | Instrument<br>/ Expiry        | Strike<br>/ Call Put                   | Buy Qty                               | Buy Price      | Sell Price      | Sell Qty            | LTP<br>/ LTQ  | LTD<br>/ LTT           | Total Qty<br>/ ATP | High<br>/ Low      | Open<br>/ Pr Close | Open Int    |
| ALBK<br>NSE         | -1.00<br>(-2.16%)          | CASH_EQ                       |                                        | 5125                                  | 45.25<br>BUY   | 45.30<br>SELL   | 31705               | 45.30<br>100  | 31/05/2019<br>12:48:14 | 3699442<br>45.56   | 46.90<br>44.10     | 46.55<br>46.30     | 17719000.00 |
| ADANIENT<br>NSE     | -5.00<br>(-3.16%)          | CASH_EQ                       |                                        | 523                                   | 153.00<br>BUY  | 153.10<br>SELL  | 436                 | 153.10<br>25  | 31/05/2019<br>12:48:15 | 4613916<br>154.65  | 159.30<br>149.10   | 158.50<br>158.10   | 36696000.00 |
| GMRINFRA<br>NSE     | -0.40<br>(-2.49%)          | CASH                          |                                        | 184660                                | 15.60<br>BUY   | 15.65<br>SELL   | 50882               | 15.65<br>1000 | 31/05/2019<br>12:48:01 | 7573537<br>15.84   | 16.20<br>15.55     | 16.05<br>16.05     | N/A         |
| NIFTY<br>NSE        | -398.45<br>(~100.00%)      | INDEX_OPTION<br>09/05/2019    | 11200.00<br>C                          | 2000                                  | 0.10<br>BUY    | 0.00<br>SELL    | 0                   | 0.00<br>0     | 01/01/1980<br>00:00:00 | 0<br>0.00          | 0.00<br>0.00       | 0.00<br>398.45     | 0.00        |
| NIFTY<br>NSE        |                            | INDEX_FUTURE<br>30/05/2019    |                                        |                                       | BUY            | SELL            |                     | 0.00          |                        |                    |                    |                    |             |
| IDBI<br>BSE         | -0.15<br>(-0.40%)          | CASH_EQ                       |                                        | 2800                                  | 37.80<br>BUY   | 37.85<br>SELL   | 5826                | 37.80<br>300  | 31/05/2019<br>12:48:12 | 966142<br>37.26    | 38.10<br>36.25     | 37.15<br>37.95     | 0.00        |
| IFCI<br>BSE         | -0.34<br>(-3.30%)          | CASH_EQ                       |                                        | 2000                                  | 9.96<br>BUY    | 10.00<br>SELL   | 109                 | 9.96<br>356   | 31/05/2019<br>12:46:05 | 114446<br>10.08    | 10.60<br>9.83      | 10.50<br>10.30     | 0.00        |
| RELIANCE<br>BSE     | -1.95<br>(-0.15%)          | CASH_EQ                       |                                        | 148                                   | 1328.55<br>BUY | 1329.15<br>SELL | 207                 | 1328.65<br>12 | 31/05/2019<br>12:48:12 | 288093<br>1332.21  | 1340.90<br>1322.95 | 1339.00<br>1330.60 | 0.00        |
| SBIN<br>NSE         |                            | CASH_FUTURE<br>30/05/2019     |                                        |                                       | BUY            | SELL            |                     | 0.00          |                        |                    |                    |                    |             |
| USDINR<br>NSE       |                            | CURRENCY_FUTURE<br>29/05/2019 |                                        |                                       | BUY            | SELL            |                     | 0.0000        |                        |                    |                    |                    |             |
| IFCI<br>NSE         | -0.30<br>(-2.93%)          | CASH_EQ                       |                                        | 149877                                | 9.95<br>BUY    | 10.00<br>SELL   | 23778               | 9.95<br>100   | 31/05/2019<br>12:47:45 | 3897696<br>10.10   | 10.60<br>9.80      | 10.60<br>10.25     | 47320000.00 |
| GHCL<br>NSE         | -3.45 ↓<br>(-1.30%)        | CASH_EQ                       |                                        | 15                                    | 261.40<br>BUY  | 261.95<br>SELL  | 5                   | 261.40<br>13  | 31/05/2019<br>12:47:56 | 53706<br>263.69    | 267.40<br>260.05   | 266.50<br>264.85   | 0.00        |

Select Watch list tab from header.

**Step 1:** If you want to create the new watchlist then click on "add new" and a popup will appear

|                       | ET DIR TTIRIST<br>ESTMENT INTERRMEDIATES UTD | NIFTY 50<br>11441.45<br>-29.25(-0.25 | 28211.35,<br>%) -108.65(- | Ļ       |                | My Watch        | list Trade boo<br>Tiwari (ACM486 |               |                        | Activity Log         |                    |                    |           |
|-----------------------|----------------------------------------------|--------------------------------------|---------------------------|---------|----------------|-----------------|----------------------------------|---------------|------------------------|----------------------|--------------------|--------------------|-----------|
| Watchlist<br>040818MC |                                              |                                      | d New                     | Delete  | Scrip (AL      | •               | ADD TO<br>WATCHLIST              | /             | CASH CASH              |                      | SEARCH SCRI        |                    | Add       |
| Scrip<br>/ Exchange   | Change                                       | Instrument<br>/ Expiry               | Strike<br>/ Call Put      | Buy Qty | Buy Price      | Sell Price      | Sell Qty                         | LTP<br>/ LTQ  | LTD<br>/ LTT           | Total Qty<br>/ ATP   | High<br>/ Low      | Open<br>/ Pr Close | Open Int  |
| SHIVATEX<br>NSE       | -1.90<br>(-0.53%)                            | CASH_EQ                              |                           | 5       | 356.30<br>BUY  | 364.95<br>SELL  | 30                               | 356.25<br>4   | 10/08/2018<br>12:15:47 | 1226<br>35935.00     | 367.70<br>355.05   | 360.00<br>358.15   | 0         |
| ACC<br>NSE            | -20.25<br>(-1.29%)                           | CASH_EQ                              |                           | 15      | 1551.00<br>BUY | 1551.25<br>SELL | 100                              | 1550.50<br>1  | 10/08/2018<br>12:18:51 | 488471<br>156613.00  | 1584.50<br>1543.00 | 1575.00<br>1570.75 | 2820000   |
| RELIANCE<br>NSE       | -7.70<br>(-0.63%)                            | CASH_EQ                              |                           | 6       | 1210.10<br>BUY | 1210.25<br>SELL | 67                               | 1210.25<br>18 | 10/08/2018<br>12:18:57 | 2007300<br>120981.00 | 1215.00<br>1204.00 | 1211.00<br>1217.95 | 84819000  |
| ITC<br>NSE            | <b>2.40</b><br>(0.79%)                       | CASH_EQ                              |                           | 1374    | 304.90<br>BUY  | 304.95<br>SELL  | 450                              | 304.90<br>66  | 10/08/2018<br>12:18:56 | 5240606<br>30277.00  | 305.70<br>301.15   | 302.00<br>302.50   | 118723200 |
| RELIANCE<br>BSE       | -7.20<br>(-0.59%)                            | CASH_EQ                              |                           | 50      | 1210.70<br>BUY | 1210.95<br>SELL | 99                               | 1210.75<br>2  | 10/08/2018<br>12:19:25 | 85432<br>1209.15     | 1215.30<br>1204.10 | 1215.00<br>1217.95 | O         |
| TCS<br>BSE            | 9.50 1<br>(0.48%)                            | CASH_EQ                              |                           | 5       | 1984.25<br>BUY | 1984.85<br>SELL | 85                               | 1984.05<br>45 | 10/08/2018<br>12:19:25 | 41264<br>1977.51     | 1986.80<br>1974.00 | 1978.05<br>1974.55 | 0         |
| IFCI<br>BSE           | 0.00                                         | CASH_EQ                              |                           | 3050    | 16.95<br>BUY   | 17.00<br>SELL   | 4275                             | 17.00<br>369  | 10/08/2018<br>12:18:04 | 261625<br>16.99      | 17.20<br>16.75     | 16.95<br>17.00     | 0         |
| GMRINFRA<br>BSE       | -0.50<br>(-2.69%)                            | CASH_EQ                              |                           | 19019   | 18.10<br>BUY   | 18.15<br>SELL   | 66985                            | 18.10<br>105  | 10/08/2018<br>12:18:12 | 777709<br>18.26      | 18.70<br>18.00     | 18.60<br>18.60     | 0         |
| AXISBANK<br>BSE       | -2.90<br>(-0.47%)                            | CASH_EQ                              |                           | 159     | 616.75<br>BUY  | 617.00<br>SELL  | 200                              | 616.55<br>52  | 10/08/2018<br>12:19:08 | 264314<br>616.31     | 621.50<br>612.15   | 621.00<br>619.45   | 0         |
|                       |                                              |                                      |                           |         |                |                 |                                  |               |                        |                      |                    |                    |           |

then you must enter the Name of the Market Watch that you want to create like "My Best". You have an option of setting this watchlist as your default watchlist. In order to set it as default, click Yes or else click No and click on save button.

**Step 2:** To add scrips in your watchlist, select the watchlist and then select the exchange and segment.

|                       | ATON FIRST         | NIFTY 50<br>11441.45<br>-29.25(-0.25<br>E Buy/ | 28211.35<br>i%) -108.65( | i <b>l</b> |                | My Watch        | list Trade bor<br>Tiwari (ACM48) |               |                        | n Activity Log              |                    |                    |           |
|-----------------------|--------------------|------------------------------------------------|--------------------------|------------|----------------|-----------------|----------------------------------|---------------|------------------------|-----------------------------|--------------------|--------------------|-----------|
| Watchlist<br>040818M( |                    |                                                | d New                    | Delete     | Scrip (AL      | •               | ADD TO<br>WATCHLIST              |               | CASH                   | <ul> <li>ANAMINA</li> </ul> | SEARCH SCRII       |                    | Add       |
| Scrip<br>/ Exchange   | Change             | Instrument<br>/ Expiry                         | Strike<br>/ Call Put     | Buy Qty    | Buy Price      | Sell Price      | Sell Qty                         | LTP<br>/ LTQ  | LTD<br>/ LTT           | Total Qty<br>/ ATP          | High<br>/ Low      | Open<br>/ Pr Close | Open Int  |
| SHIVATEX<br>NSE       | -1.90<br>(-0.53%)  | CASH_EQ                                        |                          | 5          | 356.30<br>BUY  | 364.95<br>SELL  | 30                               | 356.25<br>4   | 10/08/2018<br>12:15:47 | 1226<br>35935.00            | 367.70<br>355.05   | 360.00<br>358.15   | 0         |
| ACC<br>NSE            | -20.25<br>(-1.29%) | CASH_EQ                                        |                          | 15         | 1551.00<br>BUY | 1551.25<br>SELL | 100                              | 1550.50<br>1  | 10/08/2018<br>12:18:51 | 488471<br>156613.00         | 1584.50<br>1543.00 | 1575.00<br>1570.75 | 2820000   |
| RELIANCE<br>NSE       | -7.70<br>(-0.63%)  | CASH_EQ                                        |                          | 6          | 1210.10<br>BUY | 1210.25<br>SELL | 67                               | 1210.25<br>18 | 10/08/2018<br>12:18:57 | 2007300<br>120981.00        | 1215.00<br>1204.00 | 1211.00<br>1217.95 | 84819000  |
| ITC<br>NSE            | <b>2.40</b>        | CASH_EQ                                        |                          | 1374       | 304.90<br>BUY  | 304.95<br>SELL  | 450                              | 304.90<br>66  | 10/08/2018<br>12:18:55 | 5240606<br>30277.00         | 305.70<br>301.15   | 302.00<br>302.50   | 118723200 |
| RELIANCE<br>BSE       | -7.20<br>(-0.59%)  | CASH_EQ                                        |                          | 50         | 1210.70<br>BUY | 1210.95<br>SELL | 99                               | 1210.75<br>2  | 10/08/2018<br>12:19:25 | 85432<br>1209.15            | 1215.30<br>1204.10 | 1215.00<br>1217.95 | 0         |
| TCS<br>BSE            | 9.50 1<br>(0.48%)  | CASH_EQ                                        |                          | 5          | 1984.25<br>BUY | 1984.85<br>SELL | 85                               | 1984.05<br>45 | 10/08/2018<br>12:19:25 | 41264<br>1977.51            | 1986.80<br>1974.00 | 1978.05<br>1974.55 | 0         |
| IFCI<br>BSE           | 0.00 1<br>(0.00%)  | CASH_EQ                                        |                          | 3050       | 16.95<br>BUY   | 17.00<br>SELL   | 4275                             | 17.00<br>369  | 10/08/2018<br>12:18:04 | 261625<br>16.99             | 17.20<br>16.75     | 16.95<br>17.00     | 0         |
| GMRINFRA<br>BSE       | -0.50<br>(-2.69%)  | CASH_EQ                                        |                          | 19019      | 18.10<br>BUY   | 18.15<br>SELL   | 66985                            | 18.10<br>105  | 10/08/2018<br>12:18:12 | 777709<br>18.26             | 18.70<br>18.00     | 18.60<br>18.60     | 0         |
| AXISBANK<br>BSE       | -2.90<br>(-0.47%)  | CASH_EQ                                        |                          | 159        | 616.75<br>BUY  | 617.00<br>SELL  | 200                              | 616.55<br>52  | 10/08/2018<br>12:19:08 | 264314<br>616.31            | 621.50<br>612.15   | 621.00<br>619.45   | 0         |
| 400                   | -20.00             | CACU CO                                        |                          | 0.4        | 1000.00        | 1001.00         | 0.4                              | 1661 60       | 10/00/2010             | 17700                       | 1004 00            | 1577.05            |           |

**Step 3:** Search the scrip code, select the scrip you want to add in your watchlist and then click on "Add" button. The scrip has been successfully added to your watchlist

|                                              | STMENT INTERRIGEDIATES UTD | NIFTY 50<br>11441.45<br>-29.25(-0.25 | 28211.35,<br>%) -108.65(- | L Contraction of the second second se |                | ☆<br>My Watchi  |                     |               |                        |                      |                    |                    |           |
|----------------------------------------------|----------------------------|--------------------------------------|---------------------------|----------------------------------------------------------------------------------------------------|----------------|-----------------|---------------------|---------------|------------------------|----------------------|--------------------|--------------------|-----------|
| 10/08/2018 12:19:15<br>Watchlist<br>040818MC |                            |                                      | d New                     | Delete                                                                                                    | Scrip (AL      |                 | ADD TO<br>WATCHLIST |               | CASH (8                | 92934 - ANAMIKA      | SEARCH SCRI        |                    | X Code •  |
| Scrip<br>/ Exchange                          | Change                     | Instrument<br>/ Expiry               | Strike<br>/ Call Put      | Buy Qty                                                                                                    | Buy Price      | Sell Price      | Sell Qty            | LTP<br>/ LTQ  | LTD<br>/ LTT           | Total Qty<br>/ ATP   | High<br>/ Low      | Open<br>/ Pr Close | Open Int  |
| SHIVATEX<br>NSE                              | <b>-1.90</b><br>(-0.53%)   | CASH_EQ                              |                           | 5                                                                                                    | 356.30<br>BUY  | 364.95<br>SELL  | 30                  | 356.25<br>4   | 10/08/2018<br>12:15:47 | 1226<br>35935.00     | 367.70<br>355.05   | 360.00<br>358.15   | 0         |
| ACC<br>NSE                                   | -20.25<br>(-1.29%)         | CASH_EQ                              |                           | 15                                                                                                    | 1551.00<br>BUY | 1551.25<br>SELL | 100                 | 1550.50<br>1  | 10/08/2018<br>12:18:51 | 488471<br>156613.00  | 1584.50<br>1543.00 | 1575.00<br>1570.75 | 2820000   |
| RELIANCE<br>NSE                              | -7.70<br>(-0.63%)          | CASH_EQ                              |                           | 6                                                                                                    | 1210.10<br>BUY | 1210.25<br>SELL | 67                  | 1210.25<br>18 | 10/08/2018<br>12:18:57 | 2007300<br>120981.00 | 1215.00<br>1204.00 | 1211.00<br>1217.95 | 84819000  |
| NSE                                          | <b>2.40</b>                | CASH_EQ                              |                           | 1374                                                                                                    | 304.90<br>BUY  | 304.95<br>SELL  | 450                 | 304.90<br>66  | 10/08/2018<br>12:18:55 | 5240606<br>30277.00  | 305.70<br>301.15   | 302.00<br>302.50   | 118723200 |
| RELIANCE<br>BSE                              | -7.20<br>(-0.59%)          | CASH_EQ                              |                           | 50                                                                                                    | 1210.70<br>BUY | 1210.95<br>SELL | 99                  | 1210.75<br>2  | 10/08/2018<br>12:19:25 | 85432<br>1209.15     | 1215.30<br>1204.10 | 1215.00<br>1217.95 | C         |
| TCS<br>BSE                                   | 9.50<br>(0.48%)            | CASH_EQ                              |                           | 5                                                                                                    | 1984.25<br>BUY | 1984.85<br>SELL | 85                  | 1984.05<br>45 | 10/08/2018<br>12:19:25 | 41264<br>1977.51     | 1986.80<br>1974.00 | 1978.05<br>1974.55 | 0         |
| IFCI<br>BSE                                  | 0.00                       | CASH_EQ                              |                           | 3050                                                                                                    | 16.95<br>BUY   | 17.00<br>SELL   | 4275                | 17.00<br>369  | 10/08/2018<br>12:18:04 | 261625<br>16.99      | 17.20<br>16.75     | 16.95<br>17.00     | 0         |
| GMRINFRA<br>BSE                              | -0.50<br>(-2.69%)          | CASH_EQ                              |                           | 19019                                                                                                    | 18.10<br>BUY   | 18.15<br>SELL   | 66985               | 18.10<br>105  | 10/08/2018<br>12:18:12 | 777709<br>18.26      | 18.70<br>18.00     | 18.60<br>18.60     | ٥         |
| AXISBANK<br>BSE                              | -2.90<br>[-0.47%]          | CASH_EQ                              |                           | 159                                                                                                    | 616.75<br>BUY  | 617.00<br>SELL  | 200                 | 616.55<br>52  | 10/08/2018<br>12:19:08 | 264314<br>616.31     | 621.50<br>612.15   | 621.00<br>619.45   | C         |
| 400                                          | -20 50                     | 04011-00                             |                           | 04                                                                                                    | 1000.00        | 1001 00         | 0.4                 | 1001 00       | 10/00/2010             | 17700                | 1504 50            | 1677.06            |           |

To see the marketwatch, you have to click on my watchlist and then select watchlist name. Then you can see live data of scrips of the selected watchlist.

On clicking the scrip detail in the chart you will get seven options which are details, buy, sell, chart, depth, sq off and delete. You can directly buy/sell from the watchlist on clicking buy/sell button.

| (0/08/2018 12:19:    | WESTMENT INTERRINEDIATES LTD | NIFTY 50<br>11441.85<br>-28.85(-0.25<br>E Buy/S |                      | Ļ       |                | My Watch        | ist Trade book<br>Tiwari (ACM4862 |               |                        | Activity Log         |                    | Cogout<br>Logout   | × Code   |
|----------------------|------------------------------|-------------------------------------------------|----------------------|---------|----------------|-----------------|-----------------------------------|---------------|------------------------|----------------------|--------------------|--------------------|----------|
| Watchlist<br>040818M | оск ~                        | Ado                                             | i New                | Delete  | Scrip (AL      | L) 🗸            | ADD TO<br>WATCHLIST               | NSE 🗸         | CASH                   | ∽ (                  | SEARCH SCRIP       | SYMBOL             | Add      |
| Scrip<br>/ Exchange  | Change                       | Instrument<br>/ Expiry                          | Strike<br>/ Call Put | Buy Qty | Buy Price      | Sell Price      | Sell Qty                          | LTP<br>/ LTQ  | LTO<br>/ LTT           | Total Qty<br>/ ATP   | High<br>/ Low      | Open<br>/ Pr Close | Open Int |
| SHIVATEX<br>NSE      | -1.90<br>(-0.53%)            | CASH_EQ                                         |                      | 5       | 356.30<br>BUY  | 364.95<br>SELL  | 30                                | 356.25<br>4   | 10/08/2018<br>12:15:47 | 1226<br>35935.00     | 367.70<br>355.05   | 360.00<br>358.15   |          |
| ACC<br>NSE           | -19.35<br>(-1.23%)           | CASH_EQ                                         |                      | 17      | 1551.00<br>BUY | 1551.40<br>SELL | 7                                 | 1551.40<br>2  | 10/08/2018<br>12:19:37 | 488514<br>155613.00  | 1584.50<br>1543.00 | 1575.00<br>1570.75 | 282000   |
| RELIANCE<br>NSE      | -7.95<br>(-0.65%)            | CASH_EQ                                         |                      | 33      | 1210.10<br>BUY | 1210.50<br>SELL | 100                               | 1210.00<br>2  | 10/08/2018<br>12:19:28 | 2009517<br>120981.00 | 1215.00<br>1204.00 | 1211.00<br>1217.95 | 8481900  |
| RELIAN               | CE                           |                                                 |                      |         | BUY            | SELL            | Chart                             |               | epth                   | Sq Off               | Delete             |                    | Detoils  |
| ITC<br>NSE           | <b>2.40</b>                  | CASH_EQ                                         |                      | 4835    | 304.85<br>BUY  | 304.90<br>SELL  | 49                                | 304.90<br>1   | 10/08/2018<br>12:19:25 | 5251260<br>30278.00  | 305.70<br>301.15   | 302.00<br>302.50   | 11872320 |
| RELIANCE<br>BSE      | -7.00<br>(-0.57%)            | CASH_EQ                                         |                      | 50      | 1210.70<br>BUY | 1210.95<br>SELL | 91                                | 1210.95<br>20 | 10/08/2018<br>12:20:01 | 85503<br>1209.31     | 1215.30<br>1204.10 | 1215.00<br>1217.95 |          |
| TCS<br>BSE           | 10.45 1<br>(0.53%)           | CASH_EQ                                         |                      | 96      | 1984.05<br>BUY | 1985.45<br>SELL | 44                                | 1985.00<br>53 | 10/08/2018<br>12:20:03 | 41374<br>1977.09     | 1986.80<br>1974.00 | 1978.05<br>1974.55 |          |
| IFCI<br>BSE          | 0.00 1<br>(0.00%)            | CASH_EQ                                         |                      | 3050    | 16.95<br>BUY   | 17.00<br>SELL   | 4275                              | 17.00<br>369  | 10/08/2018<br>12:19:39 | 261625<br>16.99      | 17.20<br>16.75     | 16.95<br>17.00     |          |
| GMRINFRA<br>BSE      | -0.45<br>(-2.42%)            | CASH_EQ                                         |                      | 21291   | 18.10<br>BUY   | 18.15<br>SELL   | 66885                             | 18.15<br>100  | 10/08/2018<br>12:20:02 | 782534<br>18.27      | 18.70<br>18.00     | 18.60<br>18.60     |          |

# 3.2. Quick Buy/Sell and Search

**Step 1 :** In case you want to search the details of a scrip , you can do so by clicking the Buy/Sell Option under the My Watchlist tab as shown below :

|                                             |                             |                                     | Click here to<br>buy/sell       |                |                 |                     |               |                        |                      |                    |                    |           |
|---------------------------------------------|-----------------------------|-------------------------------------|---------------------------------|----------------|-----------------|---------------------|---------------|------------------------|----------------------|--------------------|--------------------|-----------|
|                                             | PESTMENT INTERRINEOATES UTO | NIFTY 50<br>11441.45<br>-29.25(-0.7 | 28211.35<br>(6) -108.65(-0.38%) |                | ☆<br>My Watch   |                     |               |                        |                      |                    |                    | ≡         |
| 10/08/2018 12:19:1<br>Watchlist<br>040818M( |                             |                                     | d New Delete                    | Scrip (Al      |                 | ADD TO<br>WATCHLIST |               | CASH                   | 992934 - ANAMIK      | A PRADEEP TIV      |                    | X Code V  |
| Scrip<br>/ Exchange                         | Change                      | Instrument<br>/ Expiry              | Strike Buy Qty<br>/ Call Put    | Buy Price      | Sell Price      | Sell Qty            | LTP<br>/ LTQ  | LTD<br>/ LTT           | Total Qty<br>/ ATP   | High<br>/ Low      | Open<br>/ Pr Close | Open Int  |
| SHIVATEX<br>NSE                             | -1.90<br>(-0.53%)           | CASH_EQ                             | 5                               | 356.30<br>BUY  | 364.95<br>SELL  | 30                  | 356.25<br>4   | 10/08/2018<br>12:15:47 | 1226<br>35935.00     | 367.70<br>355.05   | 360.00<br>358.15   | 0         |
| ACC<br>NSE                                  | -20.25<br>(-1.29%)          | CASH_EQ                             | 15                              | 1551.00<br>BUY | 1551.25<br>SELL | 100                 | 1550.50<br>1  | 10/08/2018<br>12:18:51 | 488471<br>155613.00  | 1584.50<br>1543.00 | 1575.00<br>1570.75 | 2820000   |
| RELIANCE<br>NSE                             | -7.70<br>(-0.63%)           | CASH_EQ                             | 6                               | 1210.10<br>BUY | 1210.25<br>SELL | 67                  | 1210.25<br>18 | 10/08/2018<br>12:18:57 | 2007300<br>120981.00 | 1215.00<br>1204.00 | 1211.00<br>1217.95 | 84819000  |
| ITC<br>NSE                                  | <b>2.40</b>                 | CASH_EQ                             | 1374                            | 304.90<br>BUY  | 304.95<br>SELL  | 450                 | 304.90<br>66  | 10/08/2018<br>12:18:56 | 5240606<br>30277.00  | 305.70<br>301.15   | 302.00<br>302.50   | 118723200 |
| RELIANCE<br>BSE                             | -7.20<br>(-0.59%)           | CASH_EQ                             | 50                              | 1210.70<br>BUY | 1210.95<br>SELL | 99                  | 1210.75<br>2  | 10/08/2018<br>12:19:25 | 85432<br>1209.15     | 1215.30<br>1204.10 | 1215.00<br>1217.95 | 0         |
| TCS<br>BSE                                  | 9.50 1<br>(0.48%)           | CASH_EQ                             | 5                               | 1984.25<br>BUY | 1984.85<br>SELL | 85                  | 1984.05<br>45 | 10/08/2018<br>12:19:25 | 41264<br>1977.51     | 1985.80<br>1974.00 | 1978.05<br>1974.55 | 0         |
| IFCI<br>BSE                                 | 0.00                        | CASH_EQ                             | 3050                            | 16.95<br>BUY   | 17.00<br>SELL   | 4275                | 17.00<br>369  | 10/08/2018<br>12:18:04 | 261625<br>16.99      | 17.20<br>16.75     | 16.95<br>17.00     | 0         |
| GMRINFRA<br>BSE                             | -0.50<br>(-2.69%)           | CASH_EQ                             | 19019                           | 18.10<br>BUY   | 18.15<br>SELL   | 66985               | 18.10<br>105  | 10/08/2018<br>12:18:12 | 777709<br>18.26      | 18.70<br>18.00     | 18.60<br>18.60     | 0         |
| AXISBANK<br>BSE                             | -2.90<br>(-0.47%)           | CASH_EQ                             | 159                             | 616.75<br>BUY  | 617.00<br>SELL  | 200                 | 616.55<br>52  | 10/08/2018<br>12:19:08 | 264314<br>616.31     | 621.50<br>612.15   | 621.00<br>619.45   | 0         |
| 400                                         |                             | 04011-00                            | 24                              | 1000.00        | 1001 00         | 24                  | 1551 50       | 10/00/2010             | 1770.0               | 1604.60            | 1577.05            |           |

**Step 2:** The below mentioned screen will open up, which allows you to buy/sell and search the scrip of your choice.

| 0/08/2018 12:35:5<br>Watchlist<br>040818M0 |                           | BSE V CASH              | INE467B01029 |                  | <b>1985.80</b><br>↓11.25 | B     B     E     E     Anamika Tiwari (ACM     (892934 - ANAMIK)     (B92934 - BUY |       | TT<br>O SEL             | L                 |
|--------------------------------------------|---------------------------|-------------------------|--------------|------------------|--------------------------|-------------------------------------------------------------------------------------|-------|-------------------------|-------------------|
| Scrip<br>/ Exchange                        | Change                    | 10 Aug 2018 12:35:56 PM | CES LTD.     |                  | TCS                      | CNC/NORMAL                                                                          | O MIS | ● DAY                   | 0 100             |
| SHIVATEX                                   | -1.90                     | BID QTY                 | BID PRICE    | ASK PRICE        | ASK QTY                  | ORDER TYPE                                                                          |       | LIMIT                   | ~                 |
| NSE                                        | (-0.53%)                  | 5                       | 1985.00      | 1985.50          | 78                       |                                                                                     |       |                         |                   |
| ACC                                        | -19.85                    | 25                      | 1984.30      | 1985.65          | 20                       | QUANTITY                                                                            | х     |                         | 1                 |
| NSE                                        | (-1.26%)                  | 5                       | 1984.25      | 1985.70          | 20                       |                                                                                     |       | (Min Lot Size 1)   A    | vailable Shares } |
| RELIANCE                                   | -9.70 📘                   | 14                      | 1984.00      | 1985.75          | 17                       | ORDER PRICE                                                                         |       |                         | 1985.80           |
| NSE                                        | (-0.80%)                  | 77                      | 1983.25      | 1985.80          | 44                       | TRIGGER PRICE                                                                       |       |                         |                   |
| пс                                         | 2.70 🔺                    | TOTAL QTY               | 75537        | TOTAL QTY        | 63597                    | HIDDERTRICE                                                                         |       |                         |                   |
| NSE                                        | (0.89%)                   | 01                      | 0            | OI CHANGE        | N/A                      | DISCOLSED QTY                                                                       |       |                         | 0                 |
| RELIANCE                                   | -10.15                    | AVG PRICE               | 1978.35      | 30 MIN AVG PRICE | WIP                      | EST. TOTAL                                                                          |       |                         | ₹1985.80          |
| BSE                                        | (-0.83%)                  | TOTAL VALUE             | 93200000     | VOLUME           | 47110                    |                                                                                     |       |                         |                   |
| TCS<br>BSE                                 | 11.25 <b>1</b><br>(0.57%) | STATS                   |              |                  |                          |                                                                                     |       | Fast Trade (Trade witho | ut confirmation)  |
| тоо                                        |                           | DPEN                    | 1978.05      | CLOSE (LTP)      | 1985.80                  |                                                                                     | - 11  | RADE                    |                   |
| TCS                                        |                           | HIGH                    | 1986.80      | PREV CLOSE       | 1974.55                  | TODAY'S POSITION                                                                    |       |                         |                   |
| IFCI                                       | -0.10                     | LOW                     | 1974.00      | CHANGE           | 0                        | OTY                                                                                 | 0     | VALUE                   | 0.00              |
| BSE                                        | (-0.59%)                  | 52 WK HIGH              | 2012.00      | 52 WK LOW        | 1210.32                  | M2M                                                                                 | 0.00  |                         |                   |
| GMRINFRA                                   | -0.50 1                   | LOW CKT LIM             | 1777.10      | UPP CKT LIM      | 2172.00                  | CNC/MIS                                                                             | CNC   |                         |                   |
| BSE                                        | (-2.69%)                  |                         |              |                  |                          |                                                                                     | 5110  |                         |                   |

# 4.Orders 4.1.Buy & Sell Window

The order window on our Investmentz Trading Platforms looks as mentioned below.

|                   |                                       | ONGC                           | INE213A01029 |                  | 172.50          | B     E     Anamika Tiwari (ACN     (892939 - SUNNY ) |       |                         |                    |
|-------------------|---------------------------------------|--------------------------------|--------------|------------------|-----------------|-------------------------------------------------------|-------|-------------------------|--------------------|
| Watchlist<br>ANU  | • • • • • • • • • • • • • • • • • • • | NSE V CASH                     | <b>v</b>     |                  | ↓0.00           | 🕑 BUY                                                 |       | O SEI                   | L                  |
| Scrip             | Change                                | 08 Aug 2018 05:34:21 I         |              |                  |                 | CNC/NORMAL                                            | O MIS | DAY                     | © IOC              |
| / Exchange        |                                       | OIL AND NATURAL GAS<br>BID QTY |              | ASK PRICE        | ONGC<br>ASK QTY | ORDER TYPE                                            |       | LIMIT                   | ~                  |
| CANFINHOME<br>NSE | 0.00                                  | 5414                           | 172.50       | 0.00             | 0               | OKDER TIPE                                            |       | LIMIT                   |                    |
| BANDHANBNK        | 0.00 🛧                                | 0                              | 0.00         | 0.00             | 0               | DUANTITY                                              | Х     |                         | 1                  |
| VSE               | (0.00%) T                             | 0                              | 0.00         | 0.00             | 0               | çonun                                                 |       | (Min Lot Size 1)   /    | Available Shares } |
|                   |                                       | 0                              | 0.00         | 0.00             | 0               | ORDER PRICE                                           |       |                         | 172.50             |
| BANDHA            | ANBNK                                 | 0                              | 0.00         | 0.00             | 0               | TRIGGER PRICE                                         |       |                         |                    |
|                   |                                       | TOTAL QTY                      | 5414         | TOTAL QTY        | 0               | TRIDDER PRIDE                                         |       |                         |                    |
| HDFCAMC           | 0.00                                  | 01                             | 55466250     | OI CHANGE        | N/A             | DISCOLSED QTY                                         |       |                         | 0                  |
| NSE               | (0.00%)                               | AVG PRICE                      | 17062.00     | 30 MIN AVG PRICE | WIP             | EST. TOTAL                                            |       |                         | 7470 50            |
| RADIOCITY         | 0.00                                  | TOTAL VALUE                    | 136348379576 | VOLUME           | 7991348         | LOILIOIAL                                             |       |                         | ₹172.50            |
| NSE<br>USDINR     | (0.00%) •                             | STATS                          |              |                  |                 |                                                       |       | Fast Trade (Trade witho | ut confirmation)   |
| NSE               | (-0.0835%)                            | OPEN                           | 167.60       | CLOSE (LTP)      | 172.50          |                                                       | TR/   | ADE                     |                    |
| ONGC<br>NSE       | 0.00                                  | HIGH                           | 172.90       | PREV CLOSE       | 172.50          |                                                       |       |                         |                    |
|                   | (0.00%)                               | LOW                            | 167.60       | CHANGE           | 0               | TODAY'S POSITION<br>DTY                               | 0     | VALUE                   | 0.00               |
| HDFC<br>NSE       | -4.20<br>(-9.85%)                     | 52 WK HIGH                     | 212.85       | 52 WK LOW        | 151.80          | M2M                                                   | 0.00  | ALCC.                   | 0.00               |
| HDFC              |                                       | LOW CKT LIM                    | 150.80       | UPP CKT LIM      | 184.30          | CNC/MIS                                               | CNC   |                         |                    |
| IDEC<br>ISE       | 0.10 1<br>(0.40%)                     |                                |              |                  |                 |                                                       | SND   |                         |                    |

In the snapshot above you will see various fields, which are described in detail as follows:

**Exchange Segment:** This will indicate which segment you are placing the orders. The various segments are NSE (NSE Equity), NFO (NSE Futures & Options), BSE (BSE Equity), BFO (BSE Futures & Options) and CDS (NSE Currency Derivative Segment).

**Order Type:** Order can be a Limit order (where you specify the buy/sell price), Market order (where you buy/sell at market price), SL/SL-M (stop loss/stop loss market). The difference between SL and SL-M is that when the trigger price is hit, the stop loss order is sent as a limit order with the limit price mentioned by you in the SL order, whereas in SL-M, the order is sent to the exchange as a Market order.

**Instrument Name, Symbol, Type, Strike, Expiry:** All of these are chosen by default when you click on a contract and ask to buy/sell. But if you want to change the contract/scrip, you can do it from here.

**Quantity:** Buy/Sell order Quantity. By default, it will show 1 for equity orders and 1 lot for F&O. To change the default quantity and any other attributes of the order.

**Order Price:** Mention the price if your order is limit order; if it is a market order this field cannot be entered.

**Trigger Price:** Trigger price will be used for Stop Loss orders. The price at which you want the stop loss to be triggered.

**Disclosed Quantity:** This feature can be used only on Equities (Stocks only). If you are placing a big limit order and you don't want the entire quantity to be disclosed fearing a non-execution of order you can choose Disclosed Quantity. For example, if you buy 1000 shares of Infosys at Rs 1100 and you mention the disclosed quantity as 500, your order will show only 500 in the market depth window for everyone else, whereas actually, it is 1000. This is useful only if you are trading bigger quantities.

**Validity:** While trading on NSE/BSE you get only 2 options, Day orders (valid till end of the day) or IOC – Immediate or Cancel (as the name suggests, the order if not executed immediately will get cancelled). By default, day option will be selected. IOC will be a good option for people who place market orders of large quantity thereby increasing the Impact cost.

**Client ID, Name, Participant, No of Days:** These will be selected by default and no change to be made on this. Validity date can be used only for GTD orders on MCX.

#### 4.2.Order Book

The Order Book is a very important tool on our Investmentz Trading Platform. It helps you monitor/cancel/modify your orders. To access the Order Book, click on Order Book on the Header Panel of the Platform as shown below:

| INVEST                          | TMENT INTERRIMEDIATES LTD | NIFTY 50<br>11437.45<br>-33.25(-0.29 | 28205.65               |                   | My I                             | Watchlist Trade book       | Order book Net P          | osition Activity L | og Fund/Stock           | ⊖<br>Logout        | × Code v  |
|---------------------------------|---------------------------|--------------------------------------|------------------------|-------------------|----------------------------------|----------------------------|---------------------------|--------------------|-------------------------|--------------------|-----------|
| FILTER                          | Market Segment            | ✔ Scrip (A                           | ll) 🗸 Ali              | ~ (               | Refresh                          |                            |                           |                    |                         | 🖧 PD               | F 🖓 EXCEL |
| Client Id<br>Emp. Name          | Scrip<br>Exchange         | Instrument<br>Expiry                 | Strike LTP<br>Call/Put | Change            | Order<br>Type                    | Order qty<br>Exc. Order no | Order price<br>Order time | Qty pending        | Int order no<br>CNC/MIS | Dis qty<br>Pending | Status    |
| 892934<br>Anamika Tiwari        | GMRINFRA<br>NSE           | CASH                                 | 18.1                   | -0.50             | <mark>SELL</mark><br>Limit Order | 11000000206 <b>875</b>     | 3 20.30<br>i6 10:30 am    | 3                  | 45956<br>CNC/NORMAL     | <b>0</b><br>0      | MODIFIED  |
| 892934<br>Anamika Tiwari        | GMRINFRA<br>NSE           | CASH                                 | 18.1                   | -0.50<br>(-2.69%) | SELL<br>Limit Order              |                            | 1 20.45<br>10:38 am       | 1                  | 45976<br>CNC/NORMAL     | <b>4</b><br>0      | REJECTED  |
| 892934<br>Anamika Tiwari        | IFCI<br>NSE               | CASH                                 | 16.95                  | -0.10<br>(-0.59%) | <mark>SELL</mark><br>Limit Order |                            | 2 17.95<br>10:38 am       | 2                  | 45975<br>CNC/NORMAL     | 1<br>0             | REJECTED  |
| 892934<br>Anamika Tiwari        | IFCI<br>NSE               | CASH                                 | 16.95                  | -0.10<br>(-0.59%) | <mark>SELL</mark><br>Limit Order |                            | 2 17.95<br>10:37 am       | 2                  | 45971<br>CNC/NORMAL     | 1<br>0             | REJECTED  |
| 892934<br>Anamika Tiwari        | IFCI<br>NSE               | CASH                                 | 16.95                  | -0.10<br>(-0.59%) | <mark>SELL</mark><br>Limit Order |                            | 2 17.95<br>10:36 am       | 2                  | 45969<br>CNC/NORMAL     | 1<br>0             | REJECTED  |
| 892934<br>Anamika Tiwari        | IFCI<br>NSE               | CASH                                 | 16.95                  | -0.10<br>(-0.59%) | <mark>SELL</mark><br>Limit Order |                            | 3 17.95<br>10:35 am       | 3                  | 45968<br>CNC/NORMAL     | 1<br>0             | REJECTED  |
| 892934<br>Anamika Tiwari        | IFCI<br>NSE               | CASH                                 | 16.95                  | -0.10<br>(-0.59%) | SELL<br>Limit Order              |                            | 5 17.95<br>10:35 am       | 5                  | 45966<br>CNC/NORMAL     | 1                  | REJECTED  |
| <b>892934</b><br>Anamika Tiwari | IFCI<br>NSE               | CASH                                 | 16.95                  | -0.10<br>(-0.59%) | SELL<br>Limit Order              | 11000000186 <b>38</b> 1    | 1 17.95<br>13 10:15 am    | 1                  | 45936<br>CNC/NORMAL     | 1                  | MODIFIED  |
|                                 |                           |                                      |                        | (-0.59%)          |                                  |                            |                           | -                  |                         | _                  |           |

The Order Book allows you to Filter your orders, modify/cancel any pending orders or cancel all your pending orders (in case you have more than one pending order).

# 4.3.Modify Orders

**Step 1:** Select the order to wish to modify from the list of orders. A pop-up appears which asks you to select your choice – either modify or cancel. Select Modify.

|                                                                |                            | NIFTY 50<br>11438.8<br>-31.90(-0.28 | 28205.             | ′ BANK<br>.75↓<br>(-0.40% |                                                    | My W                                       |                              |                                        | osition Activity L | -                                                   | ⊖<br>Logout        | ≡                                                     |
|----------------------------------------------------------------|----------------------------|-------------------------------------|--------------------|---------------------------|----------------------------------------------------|--------------------------------------------|------------------------------|----------------------------------------|--------------------|-----------------------------------------------------|--------------------|-------------------------------------------------------|
| 0/08/2018 12:22:37                                             | PM 🕒 B                     | • E                                 |                    |                           |                                                    | Anan                                       | nika Tiwari (ACM4862)        | × (                                    | (892934 - ANAM     | 11KA PRADEEP TIWAR                                  |                    | × Code •                                              |
| FILTER                                                         | Market Segment             | s 🗸 Scrip (Al                       | LL) 🗸 🔥 All        |                           | ~ (                                                | Refresh                                    |                              |                                        |                    |                                                     | 🔂 PDF              | C EXCEL                                               |
| Client Id<br>Emp. Name                                         | Scrip<br>Exchange          | Instrument<br>Expiry                | Strike<br>Call/Put | LTP                       | Change                                             | Order<br>Type                              | Order qty<br>Exc. Order no   | Order price<br>Order time              | Qty pending        | Int order no<br>CNC/MIS                             | Dis qty<br>Pending | Status                                                |
| <b>892934</b><br>Anamika Tiwari                                | GMRINFRA<br>NSE            | CASH                                |                    | 18.1                      | -0.50                                              | SELL<br>Limit Order                        | 3<br>11000000205 <b>8756</b> | <mark>20.30</mark><br>10:30 am         | 3                  | 45956<br>CNC/NORMAL                                 | <b>0</b><br>0      | MODIFIED                                              |
|                                                                |                            |                                     |                    |                           | [-2:09/0]                                          |                                            |                              |                                        |                    |                                                     |                    |                                                       |
| 892934                                                         |                            |                                     |                    |                           | (-2.69 %)                                          |                                            |                              |                                        |                    | Concel Order                                        | Modify             | Order                                                 |
| 892934<br>892934<br>Anamika Tiwari                             | <b>gmrinfra</b><br>NSE     | CASH                                |                    | 18.1                      | -0.50<br>(-2.69%)                                  | <mark>SELL</mark><br>Limit Order           | 1                            | <b>20.45</b><br>10:38 am               | 1                  | Concel Order<br>45976<br>CNC/NDRMAL                 | Modify<br>4<br>0   |                                                       |
| 892934                                                         |                            | CASH                                |                    | 18.1<br>16.9              | -0.50                                              |                                            | 1                            |                                        |                    | 45976                                               | 4                  | REJECTE                                               |
| 892934<br>Anamika Tiwari<br>892934                             | NSE                        |                                     |                    |                           | -0.50<br>(-2.69%)<br>-0.15                         | Limit Order                                | 1<br>2<br>2                  | 10:38 am                               | 1                  | 45976<br>CNC/NDRMAL<br>45975                        | 4<br>0             | REJECTE                                               |
| 892934<br>Anamika Tiwari<br>892934<br>Anamika Tiwari<br>892934 | NSE<br>IFCI<br>NSE<br>IFCI | CASH                                |                    | 16.9                      | -0.50↓<br>(-2.69%)<br>-0.15↓<br>(-0.88%)<br>-0.15↓ | Limit Order<br>SELL<br>Limit Order<br>SELL |                              | 10:38 am<br>17.95<br>10:38 am<br>17.95 | 1                  | 45976<br>CNC/NORMAL<br>45975<br>CNC/NORMAL<br>45971 | 4<br>0<br>1<br>0   | Order<br>Rejected<br>Rejected<br>Rejected<br>Rejected |

**Step 2:** On Clicking the Modify button, the order window appears and you are allowed to modify the order by making the desired modification in any of the fields and after that is done, click on Modify button.

|                                 | TO R FIND T       | 10 Aug 2018 12:25:12 PM<br>GMRINFF<br>NSE,CASH | RAA       | Ļ                | <b>18.05</b><br>0.55(-2.96%) | <ul> <li>B E</li> <li>Anamika Tiwari (ACM</li> <li>(892934 - ANAMIKA</li> <li>MODIFY / CANCEL</li> </ul> | PRADEEP TI | N               |                    |  |
|---------------------------------|-------------------|------------------------------------------------|-----------|------------------|------------------------------|----------------------------------------------------------------------------------------------------|------------|-----------------|--------------------|--|
| FILTER                          | Market Segment    | GMR INFRASTRUCTURE LTD.                        |           |                  | GMRINFRA                     |                                                                                                    | UNDER      | <b>⊘</b> SEI    | L                  |  |
|                                 | Scrip<br>Exchange | BID QTY                                        | BID PRICE | ASK PRICE        | ASK QTY                      |                                                                                                    |            | 1               |                    |  |
| 892934                          | GMRINERA          | 344229                                         | 18.05     | 18.10            | 142052                       | CNC/NORMAL                                                                                               | Ом         | IS DAY          |                    |  |
| Anamika Tiwari                  | NSE               | 659274                                         | 18.00     | 18.15            | 432542                       |                                                                                                    |            |                 |                    |  |
| 892934                          | GMRINFRA          | 195901                                         | 17.95     | 18.20            | 330143                       | ORDER TYPE                                                                                               |            | LIMIT           | ~                  |  |
| Anamika Tiwari                  | NSE               | 204858                                         | 17.90     | 18.25            | 183755                       |                                                                                                    |            |                 | 3                  |  |
| 892934                          | IFCI              | 59492                                          | 17.85     | 18.30            | 207036                       | QUANTITY                                                                                                 | x          |                 | 3                  |  |
| Anamika Tiwari                  | NSE               | TOTAL QTY                                      | 1463754   | TOTAL QTY        | 1295528                      |                                                                                                    |            | (Min Lot Size ) | Available Shares } |  |
| 892934                          | IFCI              | 01                                             | N/A       | OI CHANGE        | N/A                          | ORDER PRICE                                                                                              |            |                 | 20.30              |  |
| Anamika Tiwari                  | NSE               | AVG PRICE                                      | 1822.00   | 30 MIN AVG PRICE | WIP                          | TRIGGER PRICE                                                                                            |            |                 |                    |  |
| 892934<br>Anamika Tiwari        | IFCI              | STATS                                          |           |                  |                              | DISCOLSED QTY                                                                                            |            |                 | 0                  |  |
|                                 |                   | DPEN                                           | 18.60     | CLOSE (LTP)      | 18.05                        | EST. TOTAL                                                                                               |            |                 | ₹60.90             |  |
| <b>892934</b><br>Anamika Tiwari | IFCI              | HIGH                                           | 18.75     | PREV CLOSE       | 18.60                        |                                                                                                    |            |                 | (00150             |  |
|                                 |                   | LOW                                            | 17.95     | CHANGE           | -2.96%                       | CANCEL ORDER                                                                                             | U          | PDATE ORDER     |                    |  |
| 892934<br>Anamika Tiwari        | IFCI              | 52 WK HIGH                                     | 25.05     | 52 WK LOW        | 14.55                        | TODAY'S POSITION                                                                                         |            |                 |                    |  |
|                                 |                   | LOW CKT LIM                                    | 16.75     | UPP CKT LIM      | 20.45                        | QTY                                                                                                    | 0.00       | VALUE           | 0.00               |  |
| <b>892934</b><br>Anamika Tiwari | IFCI<br>NSE       |                                                |           |                  |                              | MTM PDSITION                                                                                             | 0.00       | GAIN/LOSS       | D                  |  |
| 892934                          | GMRINFRA          |                                                |           |                  |                              | CNC/MIS CNC                                                                                              | /NORMAL    |                 |                    |  |

**Step 3:** Once modification is complete, a pop-up appears which confirms successful modification of the order.

# **4.4.Cancel Orders**

**Step 1:** Select the order to wish to cancel from the list of orders. A pop-up appears which asks you to select your choice – either modify or cancel. Click on Cancel.

|                                 |                   | NIFTY 50<br>11438.8<br>-31.90(-0.28 | 28205.75               | 6)                | Му                  | ↔ ()<br>Watchlist Trade book 0 | rder book Net Po          |                | og Fund/Stock           | ⊖<br>Logout        | ≡        |
|---------------------------------|-------------------|-------------------------------------|------------------------|-------------------|---------------------|--------------------------------|---------------------------|----------------|-------------------------|--------------------|----------|
| 0/08/2018 12:22:37              | РМ 🔴 В            | • E                                 |                        |                   | An                  | iamika Tiwari (ACM4862)        | × (                       | 892934 - ANAMI | KA PRADEEP TIWAR        | 1                  | × Code • |
| FILTER                          | Market Segment    | t 🗸 Scrip (A                        | ll) 🗸 Ali              | ~ (               | Refresh             |                                |                           |                |                         | 🖧 PDI              | EXCEL    |
| Client Id<br>Emp. Nome          | Scrip<br>Exchange | Instrument<br>Expiry                | Strike LTP<br>Call/Put | Change            | Order<br>Type       | Order qty<br>Exc. Order no     | Order price<br>Order time | Qty pending    | Int order no<br>CNC/MIS | Dis qty<br>Pending | Status   |
| <b>892934</b><br>Anamika Tiwari | GMRINFRA<br>NSE   | CASH                                | 18.1                   | -0.50<br>(-2.69%) | SELL<br>Limit Order | 3<br>11000000206 <b>8756</b>   |                           | 3              | 45956<br>CNC/NORMAL     | <b>0</b><br>0      | MODIFIED |
| 892934                          |                   |                                     |                        |                   |                     |                                |                           |                | oncel Order             | Modify             | Order    |
| <b>892934</b><br>Anamika Tiwari | GMRINFRA<br>NSE   | CASH                                | 18.1                   | -0.50<br>(-2.69%) | SELL<br>Limit Order | 1                              | 1 20.45<br>10:38 am       | 1              | 45976<br>CNC/NORMAL     | <b>4</b><br>0      | REJECTE  |
| <b>892934</b><br>Anamika Tiwari | IFCI<br>NSE       | CASH                                | 16.9                   | -0.15<br>(-0.88%) | SELL<br>Limit Order | 2                              | 2 17.95<br>10:38 am       | 2              | 45975<br>CNC/NORMAL     | 1<br>0             | REJECTEI |
| <b>892934</b><br>Anamika Tiwari | IFCI<br>NSE       | CASH                                | 16.9                   | -0.15<br>(-0.88%) | SELL<br>Limit Order | 2                              | 2 17.95<br>10:37 am       | 2              | 45971<br>CNC/NORMAL     | 1                  | REJECTE  |
| 892934<br>Anamika Tiwari        | IFCI<br>NSE       | CASH                                | 16.9                   | -0.15             | SELL<br>Limit Order | 2                              | 2 17.95<br>10:35 am       | 2              | 45969<br>CNC/NDRMAL     | 1                  | REJECTE  |
|                                 |                   |                                     |                        | orl               |                     |                                |                           |                |                         |                    |          |

**Step 2:** On Clicking the Cancel button, the order window appears and you can cancel your order by clicking on Cancel.

| EILTER                   | TMENT WTERRMEDWTES LTD | 10 Aug 2018 12:26:12 PM<br>GMRINF<br>NSE,CASH | INE776C01039<br>RA | ↓-0              | <b>18.05</b><br>.55(-2.96%) | <ul> <li>B E E</li> <li>Anamika Tiwari (ACM2</li> <li>(892934 - ANAMIKA</li> <li>MODIFY / CANCEL (</li> </ul> | PRADEEP TI | Ŵ               |                    |  |
|--------------------------|------------------------|-----------------------------------------------|--------------------|------------------|-----------------------------|----------------------------------------------------------------------------------------------------|------------|-----------------|--------------------|--|
|                          | -                      | GMR INFRASTRUCTURE LTD.                       |                    |                  | GMRINFRA                    | OBUY                                                                                                    |            | ØSE             | L                  |  |
|                          |                        | BID QTY                                       | BID PRICE          | ASK PRICE        | ASK QTY                     |                                                                                                    |            |                 |                    |  |
| 892934                   | GMRINERA               | 344229                                        | 18.05              | 18.10            | 142052                      | CNC/NORMAL                                                                                                    | OM         | IIS DAY         | 0 100              |  |
| Anamika Tiwari           | NSE                    | 659274                                        | 18.00              | 18.15            | 432542                      |                                                                                                    |            |                 |                    |  |
| 892934                   | GMRINFRA               | 195901                                        | 17.95              | 18.20            | 330143                      | ORDER TYPE                                                                                                    |            | LIMIT           | ~                  |  |
| Anamika Tiwari           | NSE                    | 204858                                        | 17.90              | 18.25            | 183755                      |                                                                                                    |            |                 | 3                  |  |
| 892934                   | IFCI                   | 59492                                         | 17.85              | 18.30            | 207036                      | QUANTITY                                                                                                    | X          |                 |                    |  |
| Anamika Tiwari           | NSE                    | TOTAL QTY                                     | 1463754            | TOTAL QTY        | 1295528                     |                                                                                                    |            | (Min Lot Size ) | Available Shares } |  |
| 892934                   | IFCI                   | 01                                            | N/A                | DI CHANGE        | N/A                         | ORDER PRICE                                                                                                   |            |                 | 20.30              |  |
| Anamika Tiwari           | NSE                    | AVG PRICE                                     | 1822.00            | 30 MIN AVG PRICE | WIP                         | TRIGGER PRICE                                                                                                 |            |                 |                    |  |
| 892934                   | IFCI                   | STATS                                         |                    |                  |                             | DISCOLSED QTY                                                                                                 |            |                 | 0                  |  |
| Anamika Tiwari           | NSE                    | OPEN                                          | 18.60              | CLOSE (LTP)      | 18.05                       | EST. TOTAL                                                                                                    |            |                 | ₹60.90             |  |
| 892934                   | IFCI                   | нібн                                          | 18.75              | PREV CLOSE       | 18.60                       |                                                                                                    |            |                 | 200.90             |  |
| Anamika Tiwari           | NSE                    | LOW                                           | 17.95              | CHANGE           | -2.96%                      | CANCEL ORDER                                                                                                  | U          | PDATE ORDER     |                    |  |
| 892934                   | IFCI                   | 52 WK HIGH                                    | 25.05              | 52 WK LOW        | 14.55                       | TODAY'S POSITION                                                                                              |            |                 |                    |  |
| Anamika Tiwari           | NSE                    | LOW CKT LIM                                   | 16.75              | UPP CKT LIM      | 20.45                       | OTY                                                                                                    | 0.00       | VALUE           | 0.00               |  |
| 892934<br>Anamika Tiwari | IFCI<br>NSE            |                                               |                    |                  |                             | MTM POSITION                                                                                                  | 0.00       | GAIN/LOSS       | D                  |  |
|                          |                        |                                               |                    |                  |                             |                                                                                                    | NORMAL     |                 |                    |  |
| 892934                   | GMRINFRA               |                                               |                    |                  |                             |                                                                                                    |            |                 |                    |  |

**Step 3:** Once cancellation is complete, a pop-up appears which confirms successful cancellation of the order.

Some of the main reasons for your orders to be rejected are: Invalid Product Type (using CNC for F&O, so on and so forth) Insufficient funds (please note that when you place an order – even if it is not executed, the exchange blocks funds as long as it is open), so be sure to check for any Open orders in Order Book. The rejection reason is self-explanatory, but feel free to contact us in case you cannot figure out the reason for rejection.

### 4.5. Stop Loss Orders – Limit/Market

#### What is a Stop Loss order?

When you are holding a particular stock/F&O, you fear the losses that can happen when the price starts moving against you. If you place an order to limit such a loss it is called as a Stop Loss order. So for example, if you have bought a stock at Rs 100 and you want to limit the loss at 95, you can place an order in the system to sell the stock as soon as the stock comes to 95. Such an order is called as a Stop Loss, as you are placing it to stop a loss, which could be more than what you are ready to risk.

#### How to place SL/SL-Market order?

The difference between a stop loss (SL) and a normal order is the trigger price. In a normal order, you get to choose either limit order or market orders. In a stop loss order you choose limit or market, but with a trigger price. What a trigger price does is that it activates your order which otherwise is inactive.

# **1.** You will have a selling stop loss if you have bought an instrument (stock, F&O, etc).

In the above example, when you bought the stock at Rs 100, you will also place a sell stop loss order with a trigger price of 95. What this does is when the price of the stock goes to 95 or lower, a selling order is triggered. You can choose if you want this selling order as a limit order or market order. If you choose a SL order with a selling order as market price it is called SL-M, otherwise if you have to mention the limit price it is called a normal SL order.

In this example, if you choose SL-M and keep the trigger as 95, as soon as stock goes to 95 or lower a selling order is triggered at the exchange at market price. If you choose SL, as soon as stock goes to 95 or lower, a selling order is triggered at the exchange with the limit price mentioned by you. Please do understand that if the Stop loss order is sent as a limit price, there is no guaranteed execution of the stop loss as the limit order can also become a pending order

# 5.Trade book

In trade book user can view entire list of all traded orders. User can view exchange and scrips wise trade details in trade book window.

|                                 | ESTMENT INTERRMEDIATES UTD | NIFTY 50<br>11438.95<br>-31.75(-0.20 | 2820               | FTY BANK<br>07.80<br>20(-0.40%) |                              | My Watchlis                 |                            |                             |                               | ictivity Log Fur            |             | ⊖<br>Logout    |                    |
|---------------------------------|----------------------------|--------------------------------------|--------------------|---------------------------------|------------------------------|-----------------------------|----------------------------|-----------------------------|-------------------------------|-----------------------------|-------------|----------------|--------------------|
| FILTER                          | Market Segmer              | -                                    |                    |                                 |                              |                             | WGIT (ACI/14002)           |                             | <ul> <li>Q (63233)</li> </ul> | - ANAPINA PRAL              | JEEP INVARI | PDF 👌          |                    |
| Client Id<br>Emp. Name          | Scrip<br>Exchange          | Instrument<br>Expiry                 | Strike<br>Call/Put | Order<br>Type                   | Order qty<br>Exc. Order no   | Order price<br>Order time   | Trade qty<br>Trade no      | Trode price<br>Trode time   | CNC/MIS                       | Int ord no<br>Time          | Status      | Qty<br>pending | Dis qty<br>Pending |
| 892934<br>Anamika Tiwari        | GMRINFRA<br>NSE            | EQ                                   | 0                  | BUY<br>RL                       | 1<br>1100000001449045        | <b>17.95</b><br>09:54:29 AM | 1<br>26408004              | <b>17.95</b><br>11:56:26 AM | CNC/NORMAL                    | <b>45852</b><br>09:54:29 AM | Complete    | 0              | 0                  |
| 892934                          |                            |                                      |                    |                                 |                              |                             |                            |                             | Cor                           | nversion (MIS/CNC           |             |                |                    |
| <b>892934</b><br>Anamika Tiwari | GMRINFRA<br>BSE            | EQ                                   | 0                  | <mark>SELL</mark><br>RLMKT      | 1<br>1533871800030122386     | 0<br>11:43:31 AM            | <b>1</b><br>8184           | <b>18.05</b><br>11:43:31 AM | CNC/NORMAL                    | <b>1909</b><br>11:43:31 AM  | Complete    | 0              | <b>0</b><br>0      |
| <b>892934</b><br>Anamika Tiwari | GMRINFRA<br>NSE            | EQ                                   | 0                  | BUY<br>RL                       | 3<br>1100000002179584        | 18.2<br>10:37:54 AM         | 3<br>25928222              | 18.2<br>10:37:54 AM         | CNC/NORMAL                    | <b>45974</b><br>10:37:54 AM | Complete    | 0              | <b>0</b><br>0      |
| 892934<br>Anamika Tiwari        | GMRINFRA<br>NSE            | EQ                                   | 0                  | BUY<br>RL                       | 1<br>110000002170967         | 18.2<br>10:37:14 AM         | 1<br>25924718              | <b>18.2</b><br>10:37:14 AM  | CNC/NORMAL                    | <b>45970</b><br>10:37:14 AM | Complete    | 0              | 0                  |
| 892934<br>Anamika Tiwari        | GMRINFRA<br>NSE            | EQ                                   | 0                  | BUY<br>RL                       | 4<br>110000002052004         | <b>20.1</b><br>10:28:44 AM  | 4<br>25870865              | <b>18.25</b><br>10:28:44 AM | CNC/NORMAL                    | 45952<br>10:28:44 AM        | Complete    | 0              | 0                  |
| <b>892934</b><br>Anamika Tiwari | GMRINFRA<br>NSE            | EQ                                   | 0                  | SELL<br>RL                      | <b>2</b><br>1100000001895505 | <b>18.05</b><br>10:17:44 AM | <mark>2</mark><br>25796165 | <b>18.1</b><br>10:17:44 AM  | CNC/NORMAL                    | <b>45942</b><br>10:17:44 AM | Complete    | 0              | <b>0</b><br>0      |
| 892934                          | GMRINFRA                   | EQ                                   | 0                  | BUY                             | 2                            | 18.1                        | 2                          | 18.1                        | CNC/NORMAL                    | 45941                       | Complete    | 0              | 0                  |

# **5.1.MIS/CNC** Conversion

User can convert MIS order in to CNC order and CNC order in to MIS on clicking particular scrip from Trade Book.

| INVER                    |                   | NIFTY 5<br>11438.95<br>-31.75(-0.3 | 2820               | FTY BANK<br>07.80<br>20(-0.40%) |                            | My Watchlis                 |                       | Order book                  |            | Activity Log Fu              | Ind/Stock | ⊖<br>Logout    | × Code •           |
|--------------------------|-------------------|------------------------------------|--------------------|---------------------------------|----------------------------|-----------------------------|-----------------------|-----------------------------|------------|------------------------------|-----------|----------------|--------------------|
| FILTER                   | Market Segme      | nt 🗸 Scrip (                       | (ALL) 🗸            |                                 |                            |                             |                       |                             |            |                              |           | 🔂 PDF 👌        | ब्रे EXCEL         |
| Client Id<br>Emp. Name   | Scrip<br>Exchange | Instrument<br>Expiry               | Strike<br>Call/Put | Order<br>Type                   | Order qty<br>Exc. Order no | Order price<br>Order time   | Trade qty<br>Trade no | Trade price<br>Trade time   | CNC/MIS    | Int ord no<br>Time           | Status    | Qty<br>pending | Dis qty<br>Pending |
| 892934<br>Anamika Tiwari | GMRINFRA<br>NSE   | EQ                                 | 0                  | BUY<br>RL                       | 1<br>1100000001449045      | <b>17.95</b><br>09:54:29 AM | 1<br>26408004         | <b>17.95</b><br>11:56:26 AM | CNC/NORMAL | 45852<br>09:54:29 AM         |           | 0              | <b>0</b><br>0      |
| 892934                   |                   |                                    |                    |                                 |                            |                             |                       |                             | Ca         | nversion (MIS/CN             | C1        |                |                    |
| 892934<br>Anamika Tiwari | GMRINFRA<br>BSE   | EQ                                 | 0                  | SELL<br>RLMKT                   | 1<br>1533871800030122386   | 0<br>11:43:31 AM            |                       | <b>18.05</b><br>11:43:31 AM | CNC/NORMAL | . <b>1909</b><br>11:43:31 AM |           | 0              | <b>0</b><br>0      |
| 892934<br>Anamika Tiwari | GMRINFRA<br>NSE   | EQ                                 | 0                  | BUY<br>RL                       | 3<br>110000002179584       | <b>18.2</b><br>10:37:54 AM  | 3<br>25928222         | <b>18.2</b><br>10:37:54 AM  | CNC/NORMAL | 45974<br>10:37:54 AM         |           | 0              | <b>0</b><br>0      |
| 892934<br>Anamika Tiwari | GMRINFRA<br>NSE   | EQ                                 | 0                  | BUY<br>RL                       | 1<br>110000002170967       | 18.2<br>10:37:14 AM         | 1<br>25924718         | <b>18.2</b><br>10:37:14 AM  | CNC/NORMAL | 45970<br>10:37:14 AM         |           | 0              | <b>0</b><br>0      |
| 892934<br>Anamika Tiwari | GMRINFRA<br>NSE   | EQ                                 | 0                  | BUY<br>RL                       | 4<br>110000002052004       | <b>20.1</b><br>10:28:44 AM  | <b>4</b><br>25870865  | <b>18.25</b><br>10:28:44 AM | CNC/NDRMA  | 45952<br>10:28:44 AM         |           | 0              | <b>0</b><br>0      |
| 892934<br>Anamika Tiwari | GMRINFRA<br>NSE   | EQ                                 | 0                  | SELL<br>RL                      | 2<br>1100000001895505      | <b>18.05</b><br>10:17:44 AM | <b>2</b><br>25796165  | <b>18.1</b><br>10:17:44 AM  | CNC/NORMAL | . 45942<br>10:17:44 AM       |           | 0              | <b>0</b><br>0      |
| 892934                   | GMRINFRA          | EQ                                 | 0                  | BUY                             | 2                          | 18.1                        |                       | 18.1                        | CNC/NORMAL | 45941                        |           | 0              | 0                  |

On clicking MIS/CNC conversion from the above page following Pop-Up will appear and click on "Yes" for the conversion

| Clear Index Manual Market Segment     Coop(coops)     Coop(coops)     Market Segment     Trade book       BrUTER     Market Segment     Scrip (ALL)     Image: Clear Cooperation of the segment     All       FILTER     Market Segment     Scrip (ALL)     Image: Clear Cooperation of the segment     Trade and the segment       Clear Id     Scrip     Image: Clear Cooperation of the segment     Scrip (ALL)     Image: Clear Cooperation of the segment     Trade and the segment       Seg393     GMRINFRA     EQ     Buy     1     10000     Trade and the segment       Seg393     IFCI     EQ     Buy     1     10000     All       MIS/CNC Conversion     RL     10000     Are you sure wont to convert : BMRINFRA From D     To MIS ?                                                                                                    | CODE     CODE     CODE |
|----------------------------------------------------------------------------------------------------|----------------------------------------------------------------------------------------------------|
| Client id<br>Emp. Name         Scrip<br>Exchange         Instrument<br>Expiry         Strike<br>Call/Put         Order<br>Type         Order dy<br>Exc. Grder dy<br>Exc. Grder dy         Order price<br>Order time         Trade dy<br>Trade no           992939         GMRINFRA<br>All         EQ         0         BUY<br>RL         1         18.05         1           992939         IFCI         EQ         0         BUY<br>RL         10000         MIS/CNC Conversion<br>Are you sure want to convert : BMRINFRA Fram Convert : BMRINFRA Fram Convert : BMRINFRA Fr                                                                                                    | Trade price         CNC/MIS         Int and no         Status         Qty         Dis qty           Trade time         Time         Time         Pending         Pending           18.05         CNC/NORMAL         44702         Complete         0           11:16:37 AM         11:16:37 AM         11:16:37 AM         0                                                                                                    |
| Emp. Name         Exchange         Expiry         Coll/Put         Type         Exc. Brder no.         Order time         Trade no.           892939         GMRINFRA<br>All         NSE         EQ         O         BUY<br>RL         1         18.05 1         1           992939         IFCI<br>All         EQ         O         BUY<br>RL         11000         MIS/CNC Conversion           All         NSE         FO         RL         11000         Are you sure want to convert : BMRINFRA Fram CO                                                                                                    | Trade time pending Pending Pending<br>18.05 CNC/NORMAL 44702 Complete 0<br>11/16/37 AM                                                                                                    |
| All NSE RL 1000<br>B92939 IFCI EQ O EUY<br>All NSE RL 1000<br>RL 1000<br>R | 11:16:37 AM 11:16:37 AM                                                                                                    |
| All NSE RL 110001<br>Are you sure want to convert : GMRINFRA From D                                                                                                    | × 16.5 CNC/NORMAL 44701 Complete 0                                                                                                    |
| TO MIC 0                                                                                                    | 11:16:17 AM 11:16:17 AM                                                                                                    |
|                                                                                                    |                                                                                                    |
|                                                                                                    | _                                                                                                    |
|                                                                                                    |                                                                                                    |
|                                                                                                    |                                                                                                    |

# 6.Activity Log

In activity log user can view all notification related to order placement

|                      | MENTZ® 11441.e                        | 15. 28201         | Y BANK<br>.45.<br>5(-0.42%)        | ☆<br>My Watchlist    |                          | <u> </u>       | Position Activity I      | .og Fund/Stock           | ⊖ ≡          |
|----------------------|---------------------------------------|-------------------|------------------------------------|----------------------|--------------------------|----------------|--------------------------|--------------------------|--------------|
| 10/08/2018 12:27:24  | РМ 🔴 В 🌒 Е                            |                   |                                    | 🕐 Anamika Ti         | wari (ACM4862)           | ~              | (892934 - ANAN     )     | IIKA PRADEEP TIWAR       | × Code       |
| ORDER                | IRADE                                 | EXCHANGE          | MESSAGE                            | TER Market S         | egment 🗸 🛛 Sc            | trip (ALL)     | ~                        |                          | PDF RE EXCEL |
| Client ID<br>CNC/MIS | Employee ID<br>Employee Name          | Scrip<br>Exchange | Exc. Order No.<br>Exc. Time Stamp  | Instrument<br>Expiry | Strike Price<br>Call/Put | Order<br>Type  | Order Qty<br>Order Price | Trade Qty<br>Trade Price | Status       |
| 892934<br>CNC/NDRMAL | <b>400072005003</b><br>Anamika Tiwari | GMRINFRA<br>NSE   | 1100000001449046<br>11:56:26 am    | EQ                   | 0                        | BUY<br>LIMIT   | 1<br>17.95               | 1<br>17.95               | COMPLETED    |
| 892934<br>CNC/NDRMAL | 400072005003<br>Anamika Tiwari        | GMRINFRA<br>BSE   | 1533871800030122386<br>11:43:31 am | EQ                   | 0                        | SELL<br>MARKET | 1<br>0.00                | 1<br>18.05               | COMPLETED    |
| 892934<br>CNC/NORMAL | 400072005003<br>Anamika Tiwari        | GMRINFRA<br>NSE   | 110000002068756<br>10:40:23 am     | EQ                   | ٥                        | SELL<br>LIMIT  | <b>3</b><br>20.30        | <b>0</b>                 | MODIFIED     |
| 892934<br>CNC/NORMAL | <b>400072005003</b><br>Anamika Tiwari | GMRINFRA<br>NSE   | 110000002068756<br>10:39:47 am     | EQ                   | 0                        | SELL<br>LIMIT  | <b>3</b><br>20.25        | <b>0</b><br>0            | MODIFIED     |
| 892934<br>CNC/NORMAL | <b>400072005003</b><br>Anamika Tiwari | GMRINFRA<br>NSE   | 110000002068756<br>10:39:09 am     | EQ                   | 0                        | SELL<br>LIMIT  | <b>3</b><br>20.45        | <b>0</b><br>0            | MDDIFIED     |
| 892934<br>CNC/NORMAL | <b>400072005003</b><br>Anamika Tiwari | GMRINFRA<br>NSE   | 110000002068756<br>10:38:33 am     | EQ                   | 0                        | SELL<br>LIMIT  | 1<br>20.45               | <b>0</b><br>0            | MODIFIED     |
| 892934<br>CNC/NORMAL | <b>400072005003</b><br>Anamika Tiwari | GMRINFRA<br>NSE   | -<br>10:38:18 am                   | EQ                   | 0                        | SELL<br>LIMIT  | 1<br>20.45               | <b>0</b><br>0            | REJECTED     |
| 892934<br>CNC/NORMAL | <b>400072005003</b><br>Anamika Tiwari | IFCI<br>NSE       | -<br>10:38:04 am                   | EQ                   | 0                        | SELL<br>LIMIT  | <b>2</b><br>17.95        | <b>0</b>                 | REJECTED     |
| 892934<br>CNC/NORMAL | <b>400072005003</b><br>Anamika Tiwari | GMRINFRA<br>NSE   | 110000002179684<br>10:37:54 am     | EQ                   | 0                        | BUY<br>LIMIT   | <b>3</b><br>18.20        | <b>3</b><br>18.2         | COMPLETED    |
| 892934               | 400072005003                          | GMRINFRA          | 110000002179684                    | EQ                   | 0                        | BUY            | 3                        | 0                        | CONFIRM      |

# 6.1 Status Description of Activity Log

# 1. Confirm-

An order that's been received, approved by the exchange and routed for execution.

| INVEST               | MENTZ                          | Connected: 🔴 B 🕚 E          | X                                        |  |
|----------------------|--------------------------------|-----------------------------|------------------------------------------|--|
| THE PART C NEWS      | DR FIRST                       | GMRINFRA                    | CONFIRM                                  |  |
| 10/08/2018 4:32:45   | PM 🕒 B                         | NSE. CASH                   | Order Price: 18.20<br>Order Quantity 0/3 |  |
|                      | TRADE                          | OPTION                      | STATUS                                   |  |
|                      | INADE                          |                             | CONFIRM                                  |  |
| Client ID            | Employee                       | BUY                         |                                          |  |
|                      | Employee N                     | DUT                         | ORDER TYPE                               |  |
| 892934               | 400070005000                   |                             | LIMIT                                    |  |
| CNC/NORMAL           | 400072005003<br>Anamika Tiwari | PRICE                       | TRIGGER PRICE                            |  |
| 892934               | 400072005003                   | 18.20                       | IRIGER PRICE                             |  |
| CNC/NORMAL           | Anamika Tiwari                 | VALIDITY PRODUCT            | 0.00                                     |  |
| 892934               | 400072005003                   | DAY                         | USER                                     |  |
| CNC/NORMAL           | Anamika Tiwari                 | INTERNAL ORDER ID - MIS/CNC | 317                                      |  |
| 892934               | 400072005003                   | 45974 - CNC/NORMAL          |                                          |  |
| CNC/NDRMAL           | Anamika Tiwari                 | EXCHANGE ORDER ID           | INTERNAL ORDER TIME                      |  |
| 892934               | 400072005003                   | 1100000002179684            | 2018/08/10 10:37:52                      |  |
| CNC/NORMAL           | Anamika Tiwari                 |                             | EXCHANGE ORDER TIME                      |  |
| 892934<br>CNC/NORMAL | 400072005003                   | EXCHANGE TRADE NUMBER       | 2018/08/10 10:37:54                      |  |
|                      | Anamika Tiwari                 | NA                          |                                          |  |
| 892934<br>CNC/NORMAL | 400072005003<br>Anamika Tiwari | DISCLOSE QUANTITY           | EXCHANGE TRADE TIME                      |  |
| 892934               | 400072005003                   | 0                           |                                          |  |
| CNC/NORMAL           | Anamika Tiwari                 | ERROR                       |                                          |  |
| 892934               | 400072005003                   | ERROR                       | PENDING QUANTITY                         |  |
| CNC/NORMAL           | Anamika Tiwari                 |                             | 3                                        |  |
|                      |                                |                             |                                          |  |

# 2. Completed-

An order that's been completed. You can find out the trade price, time of the transaction, number of shares bought or sold and other trade details from activity log and trade book page

|                      | MENTZ                          | Connected: 🔴 B 🕚 E          |                                            | × |
|----------------------|--------------------------------|-----------------------------|--------------------------------------------|---|
| 10/08/2018 4:33:30 F | NE FINEL                       | IFCI<br>NSE, CASH           | Traded Price 16.65<br>Traded Quantity 1/1  |   |
| ORDER T              | RADE NDT                       | OPTION                      | STATUS<br>COMPLETE                         |   |
| Client ID            | Employe                        | SELL                        | CUMPLETE                                   |   |
| CNC/MIS              | Employee I                     | JELL                        | ORDER TYPE                                 |   |
| 892934               | 400072005003                   | PRICE                       | MARKET                                     |   |
| CNC/NORMAL           | Anamika Tiwari                 | 0.00                        | TRIGGER PRICE                              |   |
| 892934<br>CNC/NORMAL | 400072005003<br>Anamika Tiwari | VALIDITY PRODUCT            | 0.00                                       |   |
| 892934               | 400072005003                   | DAY                         | USER                                       |   |
| CNC/NORMAL           | Anamika Tiwari                 | INTERNAL ORDER ID - MIS/CNC | 317                                        |   |
| 892934               | 400072005003                   | 46391 - CNC/NORMAL          |                                            |   |
| CNC/NORMAL<br>892934 | Anamika Tiwari<br>400072005003 | EXCHANGE ORDER ID           | INTERNAL ORDER TIME<br>2018/08/10 15:29:45 |   |
| CNC/NORMAL           | Anamika Tiwari                 | 110000006254690             | 2010/00/10 13:23:43                        |   |
| 892934               | 400072005003                   | EXCHANGE TRADE NUMBER       | EXCHANGE ORDER TIME                        |   |
| CNC/NORMAL           | Anamika Tiwari                 | 28082005                    | 2018/08/10 15:29:46                        |   |
| 892934<br>CNC/NORMAL | 400072005003<br>Anamika Tiwari | DISCLOSE QUANTITY           | EXCHANGE TRADE TIME                        |   |
| 892934               | 400072005003                   | 0                           | 2018/08/10 15:29:46                        |   |
| CNC/NORMAL           | Anamika Tiwari                 | ERROR                       | PENDING QUANTITY                           |   |
| 892934<br>CNC/NORMAL | 400072005003<br>Anamika Tiwari |                             | PENDING QUANTITY<br>O                      |   |
| CNG/NORMAL           | Andmika Tiwari                 |                             |                                            |   |

# 3. Modified-

Order is modified. Client can modify only pending orders. Executed orders can not be modified

| INVEST               | MENTZ                          | Connected: 🔴 B 🔶 E                                | ×                                              |
|----------------------|--------------------------------|---------------------------------------------------|------------------------------------------------|
| 10/08/2018 4:37:20   | STMENT INTERRINEDIATES CTO     | GMRINFRA MODIFIED                                 | Modified Price: 20.30<br>Modified Quantity 0/3 |
|                      | TRADE NOT                      | OPTION                                            | STATUS                                         |
|                      |                                |                                                   | MODIFIED                                       |
|                      | Employee<br>Employee N         | SELL                                              | ORDER TYPE                                     |
| CNC/NORMAL           | Anamika Tiwari                 | PRICE                                             |                                                |
| 892934<br>CNC/NORMAL | 400072005003<br>Anamika Tiwari | 20.30                                             | TRIGGER PRICE                                  |
| 892934<br>CNC/NORMAL | 400072005003<br>Anamika Tiwari | VALIDITY PRODUCT                                  | 0.00<br>USER                                   |
| 892934<br>CNC/NDRMAL | 400072005003<br>Anamika Tiwari | INTERNAL ORDER ID - MIS/CNC<br>45956 - CNC/NORMAL | 317                                            |
| 892934               | 400072005003                   | EXCHANGE ORDER ID                                 | INTERNAL ORDER TIME                            |
| CNC/NORMAL           | Anamika Tiwari                 | 110000002068756                                   | 2018/08/10 10:30:04                            |
| 892934<br>CNC/NDRMAL | 400072005003<br>Anamika Tiwari | EXCHANGE TRADE NUMBER                             | EXCHANGE ORDER TIME                            |
| 892934<br>CNC/NDRMAL | 400072005003<br>Anamika Tiwari | NA                                                | 2018/08/10 10:40:23                            |
| 892934<br>CNC/NORMAL | 400072005003<br>Anamika Tiwari | DISCLOSE QUANTITY<br>O                            | EXCHANGE TRADE TIME                            |
| 892934<br>CNC/NDRMAL | 400072005003<br>Anamika Tiwari | ERROR                                             | PENDING QUANTITY                               |
| 892934<br>CNC/NORMAL | 400072005003<br>Anamika Tiwari |                                                   | 3                                              |

### 4. Cancelled-

Your order is cancelled and is no longer working at the exchange. No modifications or cancellations can be made after an order has been cancelled.

|                                | MENTZ                                  | Connected: 🔴 B 🕒 E          |           |                         | ×                                                |
|--------------------------------|----------------------------------------|-----------------------------|-----------|-------------------------|--------------------------------------------------|
| 01-02<br>10/08/2018 4:38:00    | THENT INTERMIEDUTES UTD                | GMRINFRA<br>NSE, CASH       | CANCELLED |                         | Cancelled Price: 20.45<br>Cancelled Quantity 0/2 |
| ORDER                          | TRADE NOT                              | OPTION                      |           | STATUS                  |                                                  |
|                                |                                        |                             |           | CANCELLED               |                                                  |
| Client ID<br>CNC/MIS<br>892934 | Employee<br>Employee N<br>4000/2005003 | BUY                         |           | ORDER TYPE<br>STOP LOSS |                                                  |
| CNC/NDRMAL                     | Anamika Tiwari                         | PRICE<br>20.45              |           | TRIGGER PRICE           |                                                  |
| 892934<br>CNC/NDRMAL           | 400072005003<br>Anamika Tiwari         |                             |           | 20.30                   |                                                  |
| 892934                         | 400072005003                           | VALIDITY PRODUCT            |           |                         |                                                  |
| CNC/NDRMAL                     | Anamika Tiwari                         | DAY                         |           | USER                    |                                                  |
| 892934                         | 400072005003                           | INTERNAL ORDER ID - MIS/CNC |           | 317                     |                                                  |
| CNC/NDRMAL                     | Anamika Tiwari                         | 45878 - CNC/NORMAL          |           | INTERNAL ORDER TIME     |                                                  |
| 892934                         | 400072005003                           | EXCHANGE ORDER ID           |           | 2018/08/10 09:59:39     |                                                  |
| CNC/NORMAL                     | Anamika Tiwari                         | 110000001571610             |           |                         |                                                  |
| 892934<br>CNC/NDRMAL           | 400072005003<br>Anamika Tiwari         | EXCHANGE TRADE NUMBER       |           | EXCHANGE ORDER TIME     |                                                  |
| 892934                         | 400072005003                           | NA                          |           | 2018/08/10 15:29:29     |                                                  |
| CNC/NORMAL                     | Anamika Tiwari                         | DISCLOSE QUANTITY           |           |                         |                                                  |
| 892934                         | 400072005003                           | 2                           |           | EXCHANGE TRADE TIME     |                                                  |
| CNC/NORMAL                     | Anamika Tiwari                         | -                           |           |                         |                                                  |
| 892934                         | 400072005003                           | ERROR                       |           | PENDING QUANTITY        |                                                  |
| CNC/NORMAL                     | Anamika Tiwari                         |                             |           | 2                       |                                                  |
| 892934                         | 400072005003                           |                             |           |                         |                                                  |

# 5. Rejected

Your order was rejected. Rejections can occur for a number of reasons and you can view order details to see the specific rejection reason by right-clicking

|                    | MENTZ                          | Connected: • B • E                                         | ×                                         |
|--------------------|--------------------------------|------------------------------------------------------------|-------------------------------------------|
| 10/08/2018 4:40:02 | STMENT INTERROLDATES UID.      | GMRINFRA REJECTED                                          | Rejected Price: 0.0<br>Traded Quantity 0/ |
|                    | TRADE NDT                      | OPTION                                                     | STATUS                                    |
|                    |                                | SELL                                                       | REJECTED                                  |
|                    | Employee<br>Employee N         | SELL                                                       | ORDER TYPE                                |
| 92934              | 400072005003                   |                                                            | MARKET                                    |
| NC/NORMAL          | Anamika Tiwari                 | PRICE                                                      |                                           |
| 92934              | 400072005003                   | 0.00                                                       | TRIGGER PRICE<br>0.00                     |
| NC/NORMAL          | Anamika Tiwari                 | VALIDITY PRODUCT                                           |                                           |
| 92934<br>NC/NORMAL | 400072005003<br>Anamika Tiwari | DAY                                                        | USER                                      |
| 92934              | 400072005003                   | INTERNAL ORDER ID - MIS/CNC                                | 317                                       |
| NC/NORMAL          | Anamika Tiwari                 | 46389 - CNC/NORMAL                                         | INTERNAL ORDER TIME                       |
| 92934              | 400072005003                   | EXCHANGE ORDER ID                                          | 2018/08/10 15:29:03                       |
| NC/NORMAL          | Anamika Tiwari                 | •                                                          |                                           |
| 92934              | 400072005003                   | EXCHANGE TRADE NUMBER                                      | EXCHANGE ORDER TIME                       |
| NC/NORMAL          | Anamika Tiwari                 | NA                                                         | 2018/08/10 15:29:03                       |
| 92934<br>NC/NORMAL | 400072005003<br>Anamika Tiwari | DISCLOSE QUANTITY                                          | EXCHANGE TRADE TIME                       |
| 92934              | 400072005003                   | 0                                                          |                                           |
| NC/NORMAL          | Anamika Tiwari                 |                                                            |                                           |
| 92934              | 400072005003                   | ERROR<br>SYSTEM REJECTED : STOCK QUANTITY EXCEEDEDQUANTITY | PENDING QUANTITY                          |
| NC/NORMAL          | Anamika Tiwari                 | UTILISED INCLUDING CURRENT ORDER 12 AVAILABLE STOCK IS O   | 9                                         |
| 92934              | 400072005003                   |                                                            |                                           |

the order in the Orders module and selecting Order Details.

### 6. Placed

Orders are not reaching to the exchange from the API server. Then it will come as placed in order book

### 7. Partial

When order is completed partially then it will show as partial in activity log. Partial order can be modified from order book page.

### 8. Inprocess

If order processor is not on then in order book inprocess will come

### **7.Net Position**

The Net Position allows the user to view his current day position in a particular scrip. From net position user can square off their position. On clicking square off user can square off particular scrip and on clicking square off all user can user can square off all current day standing position.

|                                                 |                           | 12493.1            | 0 33226 | Y BANK SENS<br>5.40† 40005.2<br>00(5.90%) 291.07(0 | 7↑       |                        | м       | ~       | 💭 s 📄<br>nde book 🛛 Order t | ook Net P | osition Acti |             | ⊖ ≡        |  |
|-------------------------------------------------|---------------------------|--------------------|---------|----------------------------------------------------|----------|------------------------|---------|---------|-----------------------------|-----------|--------------|-------------|------------|--|
| 01/06/2019 1:33                                 | 06/2019 133:49 PM • B • E |                    |         |                                                    |          |                        |         |         |                             |           |              |             |            |  |
| FILTER All 🗸 Only Today 🗸 Scrip (ALL) 🗸 Refresh |                           |                    |         |                                                    |          |                        |         |         |                             |           |              | PDF 🖓 EXCEL |            |  |
| Scrip<br>Exchange                               | Instrument<br>Expiry      | Strike<br>Call/Put | Buy Qty | Buy Avg<br>Buy Value                               | Sell Qty | Sell Avg<br>Sell Value | Net Qty | Net Avg | Net Value                   | LTP       | M2M          | CNC/MIS     | Square Off |  |
| IFCI<br>NSE                                     | EQ                        |                    | 0       | 0.00<br>0.00                                       | 5        | 9.13<br>45.65          | -5      | 9.1     | 45.6                        | 5 9.00    | 0.65         | CNC/NORMAL  | Sq Off     |  |
| Total                                           |                           |                    | 0       | 0.00                                               | 5        | 45.65                  | -5      | 9.13    | 45.6                        | 5         | 0.65         |             | Sq Off all |  |

### 8.Fund/Stock Transfer

To transfer funds into your trading account you need to select the Fund/Stock tab and then select Fund/Stock Transfer

Then click on Fund/Stock Transfer to access the Payment Gateway page, where you can enter the amount you wish to transfer and click on Submit.

### 8.1.Fund/Stock Transfer for BOI Customers

For BOI Customers,

In order to be able to sell shares available in holdings or block funds to buy shares, you may click on the Fund/Stock Tab. There you will find the option of Fund/Stock Transfer.

|                                 | NIFTY 50         NIFTY BANK         SENSEX           12457.85↑         32798.40↑         40354.77↑           535.05(4.49%)         1423.00(4.54%)         650.57(1.64%) |            | ☆<br>My Watchlist Trade baok | Order book N | Arr Position | Activity Log    |         | ⊖<br>Logout | ≡ |
|---------------------------------|----------------------------------------------------------------------------------------------------|------------|------------------------------|--------------|--------------|-----------------|---------|-------------|---|
| 01/06/2019 1:35:34 PM 🛛 🕒 B 🗨 E |                                                                                                    |            |                              |              | (ENVE)       | STMENTZ-XX (20) | 0010)   |             |   |
| TODAYS ACCOUNT VALUE            | MARGIN AVAILABLE                                                                                                    | TODAYS P/L | MARGIN UTILIZED DETAILS      |              |              |                 |         |             |   |
| REPORTS FUND/STOCK TRANSFER     | OLD WEBSITE REPORTS HOLDING                                                                                                    |            |                              |              |              |                 | Refresh |             |   |
|                                 |                                                                                                    |            |                              |              |              |                 |         |             |   |
|                                 |                                                                                                    |            |                              |              |              |                 |         |             |   |
|                                 |                                                                                                    |            |                              |              |              |                 |         |             |   |
|                                 |                                                                                                    |            |                              |              |              |                 |         |             |   |
|                                 |                                                                                                    |            |                              |              |              |                 |         |             |   |
|                                 |                                                                                                    |            |                              |              |              |                 |         |             |   |
|                                 |                                                                                                    |            |                              |              |              |                 |         |             |   |
|                                 |                                                                                                    |            |                              |              |              |                 |         |             |   |

Post this, you will be directed to another page, which allows you to block/release funds and lien/unlien stocks.

### 8.2.Fund Block:

You may block your funds by clicking on the Fund Block tab.

| Bank of India (BOI)<br>Fund / Stock - Lien / Unlien |                             |                           |  |  |  |  |  |  |  |  |  |  |
|-----------------------------------------------------|-----------------------------|---------------------------|--|--|--|--|--|--|--|--|--|--|
|                                                     |                             | commonclientCode : 200010 |  |  |  |  |  |  |  |  |  |  |
| Fund Block Fund Release                             | Margin Report Stock Reports |                           |  |  |  |  |  |  |  |  |  |  |
| Client Name :                                       | Client Code :               | Segment:                  |  |  |  |  |  |  |  |  |  |  |
| ENVESTMENTZ-XX                                      | 200010                      | Equity -                  |  |  |  |  |  |  |  |  |  |  |
| Bank Name:                                          | Account No.:                | Lien Amount:              |  |  |  |  |  |  |  |  |  |  |
| BANK OF INDIA                                       | 000110110000192             |                           |  |  |  |  |  |  |  |  |  |  |
| Submit Reset                                        |                             |                           |  |  |  |  |  |  |  |  |  |  |

In the above page, select the segment, bank name and enter the amount you wish to unlien and click on Submit. You will see a Success message once this process is complete.

### 8.3.Lien Stocks:

In order to block stocks from your holdings, you may do so by clicking on Stock tab as shown in the image below.

|                           |                                       |               |       | ank of India (BOI)<br>Fund / Stock - Lien / Unlien | commonclientCode : 200010 |
|---------------------------|---------------------------------------|---------------|-------|----------------------------------------------------|---------------------------|
| Fund Block                | Fund Release                          | Margin Report | Stock | Reports                                            |                           |
| Available sh<br>Display H | <mark>ares from Ban</mark><br>oldings | ık of India   |       |                                                    |                           |

Post this, you may click on Display holdings. Incase you wish to search a particular scrip, you may enter the scrip name in the Search Scrip Name space provided and then click on Display holdings. The holdings are displayed as shown in the image below.

### Bank of India (BOI)

Fund / Stock - Lien / Unlien

commonclientCode : 200010

| und Block Fun                                            | d Release                                    | Margin Report  | Stock       | Reports |   |                                       |               |                        |                |                  |
|----------------------------------------------------------|----------------------------------------------|----------------|-------------|---------|---|---------------------------------------|---------------|------------------------|----------------|------------------|
| wailable shares                                          |                                              | of India       |             |         |   |                                       |               |                        |                |                  |
| Display Holdin                                           | igs                                          |                |             |         |   |                                       |               |                        |                |                  |
| )P ID: IN3007491                                         | 10641996                                     |                |             |         |   |                                       |               |                        |                |                  |
| Search Scrip Na                                          | ime : Sc                                     | rip Name       |             |         |   |                                       |               |                        |                |                  |
|                                                          |                                              |                |             |         |   |                                       |               |                        |                |                  |
| DPID                                                     | ISINCode                                     | 101111-001     |             |         |   | T-1-10                                | plaster state |                        |                |                  |
|                                                          | ISINCUUE                                     | ISINName       |             |         |   | TotalQuantity                         | BIOCKŲUONTITY | FreeQuantity           | Action         |                  |
| IN30074910641996                                         |                                              |                | S LIMITED E | Q       |   | 1 1 1 1 1 1 1 1 1 1 1 1 1 1 1 1 1 1 1 | 0             | FreeQuantity           | Action<br>Lien | Unlien           |
|                                                          | INE270A01011                                 | ALOK INDUSTRIE |             |         | V | 1<br>5                                |               | FreeQuantity<br>1<br>5 |                | Unlien<br>Unlien |
| IN30074910641996<br>IN30074910641996<br>IN30074910641996 | INE270A01011                                 | ALOK INDUSTRIE |             |         | V | 1                                     | 0             | 1                      | Lien           |                  |
| IN30074910641996                                         | INE270A01011<br>INE776C01039<br>INE039A01010 | ALOK INDUSTRIE | CTURE LIMIT |         | V | 1                                     | 0             | 1                      | Lien<br>Lien   | Unlien           |

In order to Lien stocks, click on Lien. A pop-up appears as shown in image below:

| Fund Block Fund Release Margin Re     |               | Lien Details    |                 |              |        |  |
|---------------------------------------|---------------|-----------------|-----------------|--------------|--------|--|
| Fond block i fond keledde i Horgin ke | ISINCode      | INE039A01010    |                 |              |        |  |
| Available shares from Bank of India   | ISINName      | IFCI LIMITED EQ |                 |              |        |  |
| Display Holdings                      | BlockQuantity | 15              |                 |              |        |  |
| DP ID: IN30074910641996               |               | Save            |                 |              |        |  |
| Search Scrip Name : Scrip Name        |               |                 |                 |              |        |  |
|                                       |               |                 | Close           |              |        |  |
| DPID ISINCode ISINNo                  | me            | ιοταιψυαητιτ    | y Blockyuantity | FreeQuantity | Action |  |

Enter the quantity you wish to lien and click on Save.

In order to Unlien stocks, click on Unlien in the window below:

| Bank of India (BOI)<br>Fund / Stock - Lien / Unlien |                   |                  |                |            |  |               |               |              |        |        |  |  |
|-----------------------------------------------------|-------------------|------------------|----------------|------------|--|---------------|---------------|--------------|--------|--------|--|--|
|                                                     | commonclie        | entCode : 200010 |                |            |  |               |               |              |        |        |  |  |
| Fund Block Fun                                      | d Release M       | largin Report    | Stock          | Reports    |  |               |               |              |        |        |  |  |
| Available shares from Bank of India                 |                   |                  |                |            |  |               |               |              |        |        |  |  |
| Display Holdings                                    |                   |                  |                |            |  |               |               |              |        |        |  |  |
| DP ID: IN300749                                     | 10641996          |                  |                |            |  |               |               |              |        |        |  |  |
| Search Scrip No                                     | <b>ime :</b> Scri | p Name           |                |            |  |               |               |              |        |        |  |  |
| DPID                                                | ISINCode          | ISINName         |                |            |  | TotalQuantity | BlockQuantity | FreeQuantity | Action |        |  |  |
| IN30074910641996                                    | INE270A01011      | ALOK INDUST      | RIES LIMITED I | EQ         |  | 1             | 0             | 1            | Lien   | Unlien |  |  |
| IN30074910641996                                    | INE776C01039      | GMR INFRAST      | RUCTURE LIMI   | TED EQ NEW |  | 5             | 0             | 5            | Lien   | Unlien |  |  |
| IN30074910641996                                    | INE039A01010      | IFCI LIMITED E   | Q              |            |  | 15            | 15            | 0            | Lien   | Unlien |  |  |
| IN30074910641996                                    | INE645C01010      | KABSONS IND      | IS. EQ         |            |  | 50            | 0             | 50           | Lien   | Unlien |  |  |

A pop-up appears as shown in image below:

| Fund Block                                             | Fund Release     | Margin Re |                 | UnLien Details  |       |              |             |
|--------------------------------------------------------|------------------|-----------|-----------------|-----------------|-------|--------------|-------------|
| Available shares from Bank of India                    |                  |           | ISINCode        | INE039A01010    |       |              |             |
|                                                        |                  |           | ISINName        | IFCI LIMITED EQ |       |              |             |
|                                                        |                  |           | FreeQuantity 15 |                 |       |              |             |
| DP ID: IN30074910641996 Search Scrip Name : Scrip Name |                  |           | Save            |                 |       |              |             |
| DPID                                                   | ISINCode         | ISINN     |                 |                 | Close | FreeQuantity | Action      |
| IN300749106                                            | 41996 INE270A010 | 11 ALOK   | NDUSTRIES LIN   | AITED EQ 1      | 0     | 1            | Lien Unlien |

Enter the quantity you wish to Unlien and click on Save.

You may check the funds blocked/released and the stocks liened/unliened by clicking the Reports tab shown below.

|                         |                     | Bank of India (BOI)<br>Fund / Stock - Lien / Unlien |                           |
|-------------------------|---------------------|-----------------------------------------------------|---------------------------|
|                         |                     |                                                     | commonclientCode : 200010 |
| Fund Block Fund Release | Margin Report Stock | Reports                                             |                           |
| Funds/Stocks Reports    |                     |                                                     |                           |
| Report For :            | Stock Fund          |                                                     |                           |
| From Date :             | dd/mm/yyyy          |                                                     |                           |
| To Date :               | dd/mm/yyyy          |                                                     |                           |
| Submit Rese             | T                   |                                                     |                           |

Select Stock or Fund and enter the From date and To date and then click on Submit. The report showing the stocks liened/unliened or the fund blocked or released will be displayed.

### 9.Menu

|                    | R FIRST | NIFTY 50<br>12525.10<br>602.30(5.05%) |    | SENSEX<br>39501.43 ↓<br>-212.77(-0.54%) |               | ☆<br>My Watchli     | ()<br>st Trade bool | Corder book | AP<br>Net Position | E<br>Activity Log | <br>Fund/Stock | ⊖<br>Logout              | ≡           |
|--------------------|---------|---------------------------------------|----|-----------------------------------------|---------------|---------------------|---------------------|-------------|--------------------|-------------------|----------------|--------------------------|-------------|
| 06/2019 1:30:27 PM | 🔴 B 🕚 E | <ul> <li>Buy/Sell</li> </ul>          |    |                                         |               |                     |                     |             | (ENVE              | ESTMENTZ-XX (     | 200010)        |                          |             |
| Vatchlist<br>(AJAL | ~       | Add Ne                                | ew | Delete                                  | Scrip (ALL) 🗸 | ADD TO<br>WATCHLIST | se 💙 cash           | ł           | ✓ (SEARC           | H SCRIP S         | 02-202         | ESTMEN                   | T           |
|                    |         |                                       |    |                                         |               |                     |                     |             |                    | High<br>/ Low     |                | NEXTA INVESTMENT INTERNA | REDAYES UTE |
|                    |         |                                       |    |                                         |               |                     |                     |             |                    | 1350<br>1140      |                | NTZ-XX (2000             | ,10)        |
|                    |         |                                       |    |                                         |               |                     |                     |             |                    | 1                 | ⊖ LOGOU        | т                        |             |
|                    |         |                                       |    |                                         |               |                     |                     |             |                    | 132-<br>132-      | 🖳 ВАСКО        | FFICE REPORT             | s           |
|                    |         |                                       |    |                                         |               |                     |                     |             |                    | 320<br>3010       | () EQUITY      | FDMR FILE                |             |
|                    |         |                                       |    |                                         |               |                     |                     |             |                    | 1530<br>142       | 🖻 PORTF        | OLIO-MY HOLD             | JING        |
|                    |         |                                       |    |                                         |               |                     |                     |             |                    | 1500<br>1100      | 1986 FUND 1    | TRANSFER                 |             |
|                    |         |                                       |    |                                         |               |                     |                     |             |                    | 1549<br>1330      | E CALCU        | ILATOR                   |             |
|                    |         |                                       |    |                                         |               |                     |                     |             |                    | 345<br>345        | C RESEA        | RCH CALLS                |             |
|                    |         |                                       |    |                                         |               |                     |                     |             |                    | 3.08              | SETTIN         | 16S                      |             |
|                    |         |                                       |    |                                         |               |                     |                     |             |                    | 859<br>818        | () USER (      | GUIDE                    |             |
|                    |         |                                       |    |                                         |               |                     |                     |             |                    |                   | ₹ RBIRE        | F.RATE                   |             |
|                    |         |                                       |    |                                         |               |                     |                     |             |                    |                   | ③ CURRE        | NCY SPOT RA              | TES         |
|                    |         |                                       |    |                                         |               |                     |                     |             |                    |                   | ? FAQ          |                          |             |
|                    |         |                                       |    |                                         |               |                     |                     |             |                    |                   | 🖹 DISCLA       | AIMER                    |             |

1. **Logout-** User can logout trading platform on clicking logout from menu tab

2. **Back Office Reports-** To check back office report. From back office page user can check and download all reports of trading, mutual fund etc.

3. **Portfolio My Holdings-** User can check all their holdings on clicking Portfolio My Holdings

4. **Fund Transfer-** To Transfer the funds from personal account to Demat account and withdraw the funds from Demat account to personal account

5. Calculator- It help user to calculate volatility of market

6. User Guide- This will help user to understand our trading platform

7. **Contact Us and Help Chat-** This will help user to ask any quarries related to our trading platform from our customer service

### 10. Logout-

On clicking logout from the header and menu user can logout trading platform

|                       |                            | NIFTY 50<br>12515.80<br>593.00(4.97%) | NIFTY BANK<br>33359.40<br>1994.00(5.35%) | SENSEX<br>40251.24 ↑<br>547.04(1.38%) |                |                 | 었<br>My Wate        | hlist Trade bac | ok Order boo           | k Net Position      | Activity Log       |                    | ⇒ =         |
|-----------------------|----------------------------|---------------------------------------|------------------------------------------|---------------------------------------|----------------|-----------------|---------------------|-----------------|------------------------|---------------------|--------------------|--------------------|-------------|
| 01/06/2019 1:31:25 PM | 🔴 B 🕚 E                    | <ul> <li>Buy/Sell</li> </ul>          |                                          |                                       |                |                 |                     |                 |                        | (ENV)               | ESTMENTZ-XX (2)    | 00010)             |             |
| Watchlist<br>KAJAL    | ~                          | Add Ne                                | w C                                      | Delete                                | Scrip (ALL) 🔨  | /               | ADD TO<br>WATCHLIST | NSE 🗸 CAS       | н                      | ✓ (SEARC            | H SCRIP SYMBO      | L                  | Add         |
| Scrip<br>/ Exchange   | Change                     | Instrument<br>/ Expiry                | Strike<br>/ Call Put                     | Buy Qty                               | Buy Price      | Seli Price      | Sell Qty            | LTP<br>/ LTQ    | LTD<br>/ LTT           | Totol Qty<br>/ ATP  | High<br>/ Low      | Open<br>/ Pr Close | Open Int    |
| TITAN<br>NSE          | 0.25                       | CASH_EQ                               |                                          | 285                                   | 1236.00<br>BUY | 1279.95<br>SELL | 26                  | 1236.00<br>5    | 01/06/2019<br>13:28:07 | 4651<br>1281.35     | 1350.00<br>1140.00 | 1235.75<br>1235.75 | 1615500.00  |
| GMRINFRA<br>NSE       | -0.45<br>(-2.90%)          | CASH_EQ                               |                                          | 500                                   | 15.00<br>BUY   | 0.00<br>SELL    | 0                   | 15.05<br>8      | 01/06/2019<br>13:11:24 | 31221<br>16.33      | 17.05<br>15.05     | 15.95<br>15.50     | 29520000.00 |
| BATAINDIA<br>NSE      | 0.00                       | CASH_EQ                               |                                          | 0                                     | 0.00<br>BUY    | 1324.90<br>SELL | 14                  | 1324.90<br>5    | 01/06/2019<br>13:08:04 | 18<br>1324.89       | 1324.90<br>1324.90 | 1324.90<br>1324.90 | 300850.00   |
| BRITANNIA<br>NSE      | <b>103.05</b>              | CASH_EQ                               |                                          | 217                                   | 3025.00<br>BUY | 3200.10<br>SELL | 25                  | 3025.00<br>1    | 01/06/2019<br>13:22:58 | 2319<br>3191.78     | 3200.10<br>3010.00 | 3047.75<br>2921.95 | 84000.00    |
| ASIANPAINT<br>NSE     | <b>82.70</b>               | CASH_EQ                               |                                          | 14                                    | 1490.00<br>BUY | 0.00<br>SELL    | 0                   | 1490.00<br>9    | 01/06/2019<br>13:30:42 | 3501<br>1498.45     | 1530.00<br>1421.35 | 1530.00<br>1407.30 | 889200.00   |
| DMART<br>NSE          | -223.10<br>(-16.86%)       | CASH_EQ                               |                                          | 0                                     | 0.00<br>BUY    | 1100.00<br>SELL | 14                  | 1100.00<br>2    | 01/06/2019<br>13:24:59 | 128<br>1382.30      | 1500.00<br>1100.00 | 1323.10<br>1323.10 | 0.00        |
| RELIANCE<br>NSE       | <b>119.85</b>              | CASH_EQ                               |                                          | 4824                                  | 1449.00<br>BUY | 1450.00<br>SELL | 10744               | 1450.00<br>140  | 01/06/2019<br>13:32:01 | 15752448<br>1475.03 | 1549.00<br>1330.00 | 1330.00<br>1330.15 | 22182500.00 |
| BAJFINANCE<br>BSE     | 0.00                       | CASH_EQ                               |                                          | 0                                     | 0.00<br>BUY    | 3469.70<br>SELL | 181                 | 3469.70<br>100  | 01/06/2019<br>12:48:25 | 201<br>3467.66      | 3469.70<br>3469.70 | 3469.70<br>3469.70 | 0.00        |
| ITC<br>NSE            | <b>27.85 1</b><br>(10.00%) | CASH_EQ                               |                                          | 25                                    | 306.10<br>BUY  | 0.00<br>SELL    | 0                   | 306.40<br>1     | 01/06/2019<br>13:30:43 | 345439<br>284.53    | 306.40<br>260.00   | 291.50<br>278.55   | 23109600.00 |
| BAJAJFINSV<br>NSE     | <b>409.35</b>              | CASH_EQ                               |                                          | 10                                    | 8500.00<br>BUY | 8595.00<br>SELL | 5                   | 8597.30<br>2    | 01/06/2019<br>13:18:26 | 1910<br>8594.78     | 8597.30<br>8187.95 | 8187.95<br>8187.95 | 63250.00    |